# Bitácoras de la red para el ciberviajero

P08/93150/01579

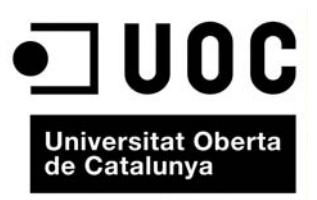

www.uoc.edu

# **Índice**

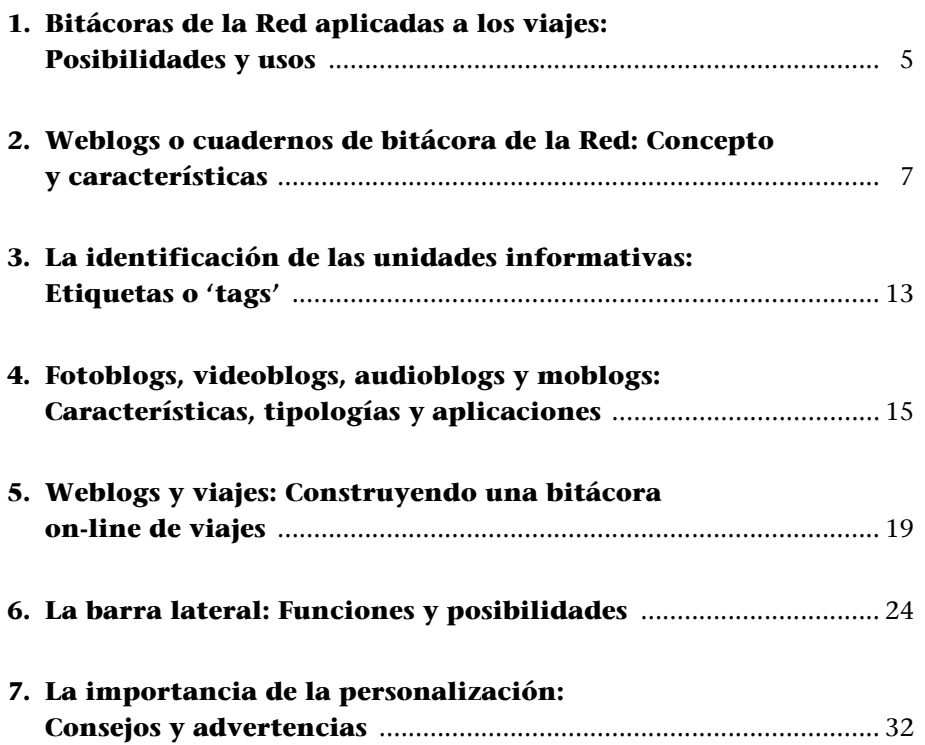

# <span id="page-4-0"></span>**1. Bitácoras de la Red aplicadas a los viajes: Posibilidades y usos**

En el mundo de la navegación marítima, el cuaderno de bitácora constituye un instrumento de crucial importancia. En sus páginas, el capitán establece las [coordinadas que definen el rumbo seguido por su embarcación. Así, día a día,](http://www.robotwisdom.com) queda plasmada la ruta seguida.

Del mismo modo, desde las primeras grandes exploraciones, los viajeros han incluido en su equipaje un diario de ruta. Bajo el duro sol del desierto o bajo abundantes lluvias tropicales, a lomos de elefantes, caballos o dromedarios; en viajes en tren, avioneta o barco… apuntaban las experiencias vividas en cada una de las jornadas completadas. Realizaban anotaciones, garabateaban mapas y recorridos, dibujan extrañas especies animales… De este modo, una vez finalizado su periplo, el diario de ruta se convertía en un valioso documento que recogía toda la información, las vivencias y las impresiones derivadas del viaje.

En la actualidad, Internet ha hecho converger las características de los cuadernos de bitácora y de los diarios de ruta en los denominados weblogs o bitácoras de la Red.

Se trata de espacios on-line, donde de forma inmediata y sin un elevado conocimiento técnico, cualquier usuario puede construir una plataforma de difusión de contenidos de alcance mundial y con amplias posibilidades en la creación de contenidos.

Los weblogs recuperan la filosofía de los cuadernos de bitácora permitiendo "dibujar" itinerarios o recorridos por la Red, en los que el usuario comenta los contenidos hallados en cada uno de estos sitios web o paradas de su viaje virtual. Del mismo modo, los blogs han llevado al escenario digital la filosofía y estructura de los diarios de ruta, posibilitando la publicación de pequeñas reflexiones a anotaciones que se archivan por días.

El viajero encuentra, en definitiva, una herramienta altamente adaptada a la cobertura de un viaje (real o virtual).

Además, el surgimiento de nuevas herramientas técnicas y la consolidación de la filosofía colaborativa, horizontal y participativa de la web 2.0 ha potenciado el alcance de estas herramientas. Tal y como se comentará en los próximos capítulos, las bitácoras de la Red permiten al "ciber-viajero" disponer de un espacio en el que se pueden utilizar la siguiente tipología de servicios y contenidos:

# **Posibilidades informativas de un webog destinado al relato de viajes**

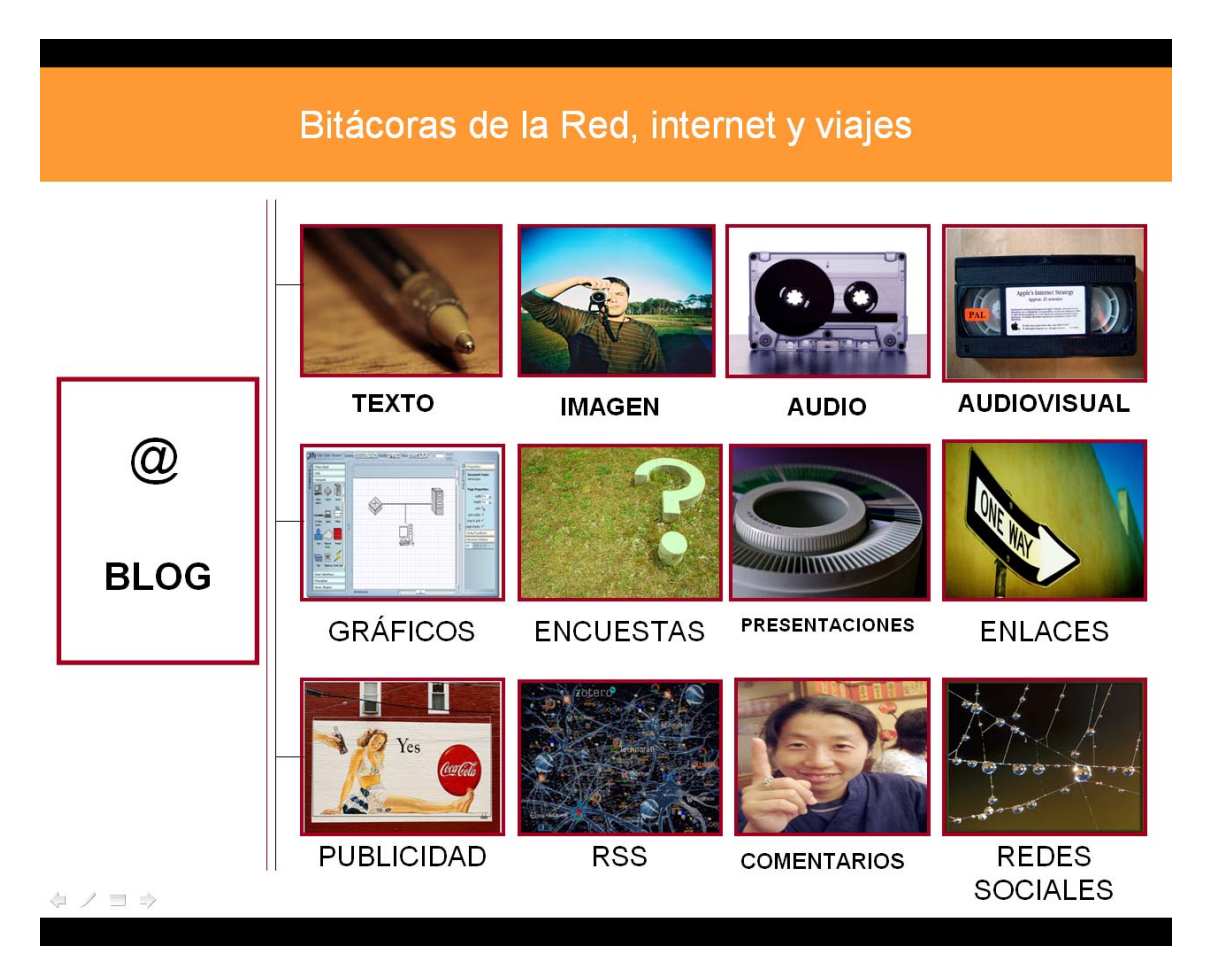

En cada caso, el "ciber-viajero" debe ser capaz de utilizar estos recursos en función de sus intereses. De este modo, el usuario tiene a su alcance un conjunto de herramientas que le permiten elaborar contenidos y espacios on-line de gran potencial informativas y de un gran atractivo. La red de redes pone a nuestro alcance un abanico de posibilidades creativas que hasta momento eran muy difíciles de conseguir.

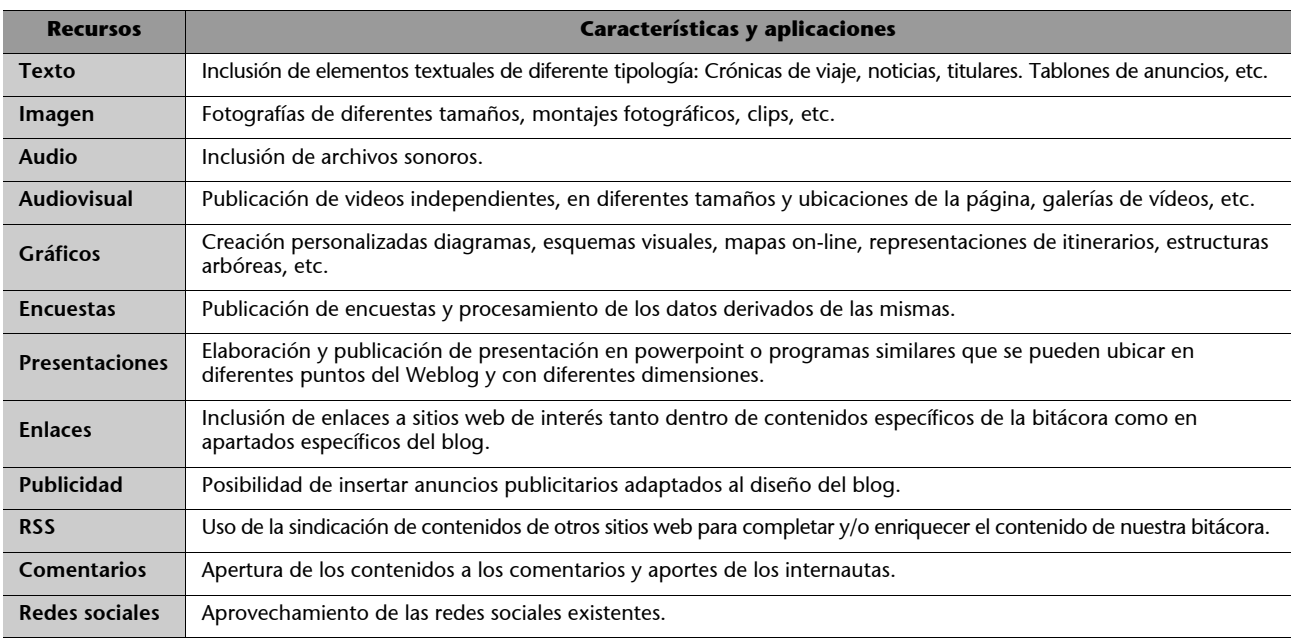

# <span id="page-6-0"></span>**2. Weblogs o cuadernos de bitácora de la Red: Concepto y características**

En diciembre de 1997 se utilizó por primera vez el término de "weblog". Jorn Barger, autor de la página "Robot Wisdom" (www.robotwisdom.com), fue el primero en juntar los términos "web" y "log" para dar paso al término "weblog". Más tarde, en 1999, Peter Merholz acuñó la versión corta del término: "blog". En 2003, el *Oxford English Dictionary* decidió incluir los términos "Weblog", "weblogging" y "weblogger" entre sus términos.

El fenómeno de los weblogs (blogs, cuadernos de bitácora de la Red, bitácoras on-line, etc.) es, sin duda, un fenómeno joven. La aparición de diferentes herramientas para la creación y gestión de weblogs fue un aspecto decisivo en su proceso de expansión. Blogger, creada en 1999 y comprada por Google en 2003, fue una de ellas. Pero ¿qué es y por qué es tan revolucionario un weblog?

La Wikipedia define un Weblog como "un sitio web donde se recopilan cronológicamente mensajes de uno o varios autores, sobre una temática a modo de diario personal. Los weblogs comparten elementos comunes, como una lista de enlaces a otros weblogs, un archivo de entradas anteriores, enlaces permanentes para que se pueda citar una anotación o una función para añadir comentarios".

Originalmente, los weblogs se caracterizaron por presentar "recorridos" o "itinerarios" que realizaban usuarios anónimos por diferentes sitios web. Del mismo modo que el capitán de un barco apuntaba en su cuaderno de bitácora el rumbo o dirección seguida jornada a jornada por su embarcación, los weblogs presentaban en su fase inicial una selección de enlaces resultantes de los visitas realizadas por un usuario (el responsable del weblog). Éste comentaba los sitios visitados y aporta una valoración sobre los mismos. De este modo, los weblogs no producían contenidos en el sentido literal del término sino que comentaban contenidos ya existentes en la Red. Posteriormente, con el paso del tiempo, los weblogs se han convertido en espacios on-line con diferentes usos y enfoques. Existen algunos que siguen comentando los materiales publicados en diferentes sitios de Internet, pero otros producen sus propios contenidos e incorporan materiales de diferente naturaleza: textual, sonora, fotográfica, audiovisual o multimedia.

El impacto de los weblogs se puede entender si tenemos en consideración las facilidades de creación y gestión de estos espacios on-line. Básicamente, el éxito de los weblos se resume en las siguientes preguntas:

- ¿Le gustaría poder publicar en Internet de forma inmediata?
- ¿De manera gratuita?
- ¿Con textos, imágenes, videos…?
- ¿Sin ser un diseñador web?
- ¿Sin dominar lo técnico…?

En el caso de que la respuesta a las anteriores cuestiones fuera afirmativa, podríamos decir que un weblog es la herramienta que permite satisfacer todas esas demandas. La estructura y las características de un weblog se pueden definir a grandes trazos mediante el siguiente esquema:

- **Sitio Web:** El Weblog es un espacio on-line que se ubica en la red de redes y que, por este motivo, incorpora el conjunto de características propias del ciberespacio.
- **Dinámico:** El weblog se concibe como una plataforma on-line en la que se publican contenidos que se van renovando periódicamente. La facilidad para renovar sus contenidos hace que se conciban como espacios dinámicos capaces de responder de manera inmediata a los cambios de la actualidad.
- **Entradas:** Los contenidos de un Weblog se organizan en entradas o "posts". Se trata de piezas de sentido completo o unidades de contenidos. Cuando se publica un contenido, éste se convierte en una entrada del Weblog. Una entrada puede incorporar: información textual, fotográfica, audiovisual, multimedia, sonora, etc. Además pueden presentar encuestas abiertas a la participación de los usuarios.
- **Orden cronológicamente inverso:** Un Weblog suele ordenar los contenidos según la fecha de publicación de los mismos, ubicando el más reciente o novedoso en primer lugar. Es decir: Del más nuevo al más antiguo. Los archivos se pueden clasificar por días, semanas, meses, años, etc. según determine el gestor del weblog. Los contenidos más actuales aparecen en el frame principal y los más antiguos se clasifican en un archivo histórico, quedando disponibles para consultas.
- **Retroalimentación:** Los contenidos del weblog (es decir, las entradas) quedan abiertos (salvo que el gestor decida lo contrario) a los comentarios de los internautas que pueden aportar sus reflexiones versus lo publicado. De este modo, el Weblog se concibe como una herramienta dialógica que permite el diálogo bidireccional entre el emisor y el conjunto de usuarios que acceden al mismo. De este modo, se originan cadenas comentarios que confieren a la herramienta un componente interactivo de gran riqueza.
- **Particulares:** Aunque existen weblogs gestionados por varias personas, generalmente, el Weblog se ha concebido como una herramienta creada y controlada por un particular.
- **Multimedia:** Los weblogs pueden presentar información de diferente naturaleza convirtiéndose en espacios provistos de contenido multimedia. Existen, no obstante, audioblogs, videoblogs y fotoblogs, que se especializan en un tipo concreto de información.

 La estructura general de un Weblog nos permite hablar de tres grandes apartados diferenciados:

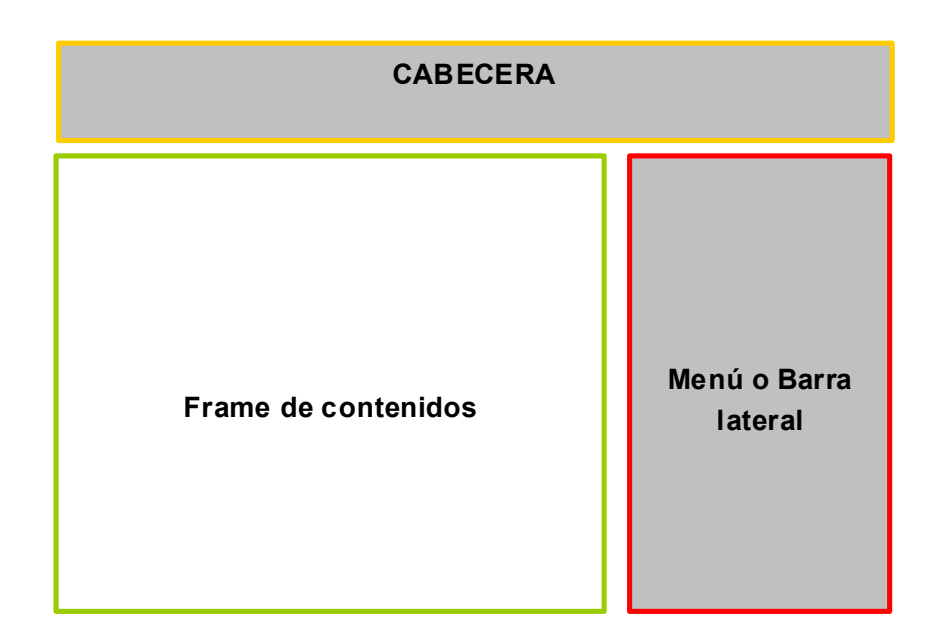

- **Cabecera:** Presenta el título del weblog. En este sentido, se recomienda que el título del blog y el nombre que de la dirección web (http://...) coincidan para facilitar la familiarización del usuario con el espacio on-line. Del mismo modo, es importante personalizar la cabecera mediante alguna foto de fondo (en el formato horizontal apaisado que presenta este apartado) o recursos gráfico para conferir al espacio on-line un carácter más personalizado (y diferente) y, por otro, para otorgarle una imagen cercana a la temática, destino, país, viaje, etc. que presente.
- **Frame de contenidos:** Es el apartado dinámico en el que se insertan las diferentes entradas o posts del weblog. Los contenidos que aparecen en el mismo se van modificando a medida que se publica nuevas entradas.
- **Menú o barra lateral:** Es un apartado estático que a diferencia del frame de contenidos siempre estará visible de la misma manera. Puede aparecer a la izquierda o a la derecha del frame de contenidos (según el tipo de plantilla que seleccionemos). Sirve para incluir diferentes elementos vinculados con la presentación general del blog o con los contenidos que se publiquen.

#### **Estructura general de un weblog**

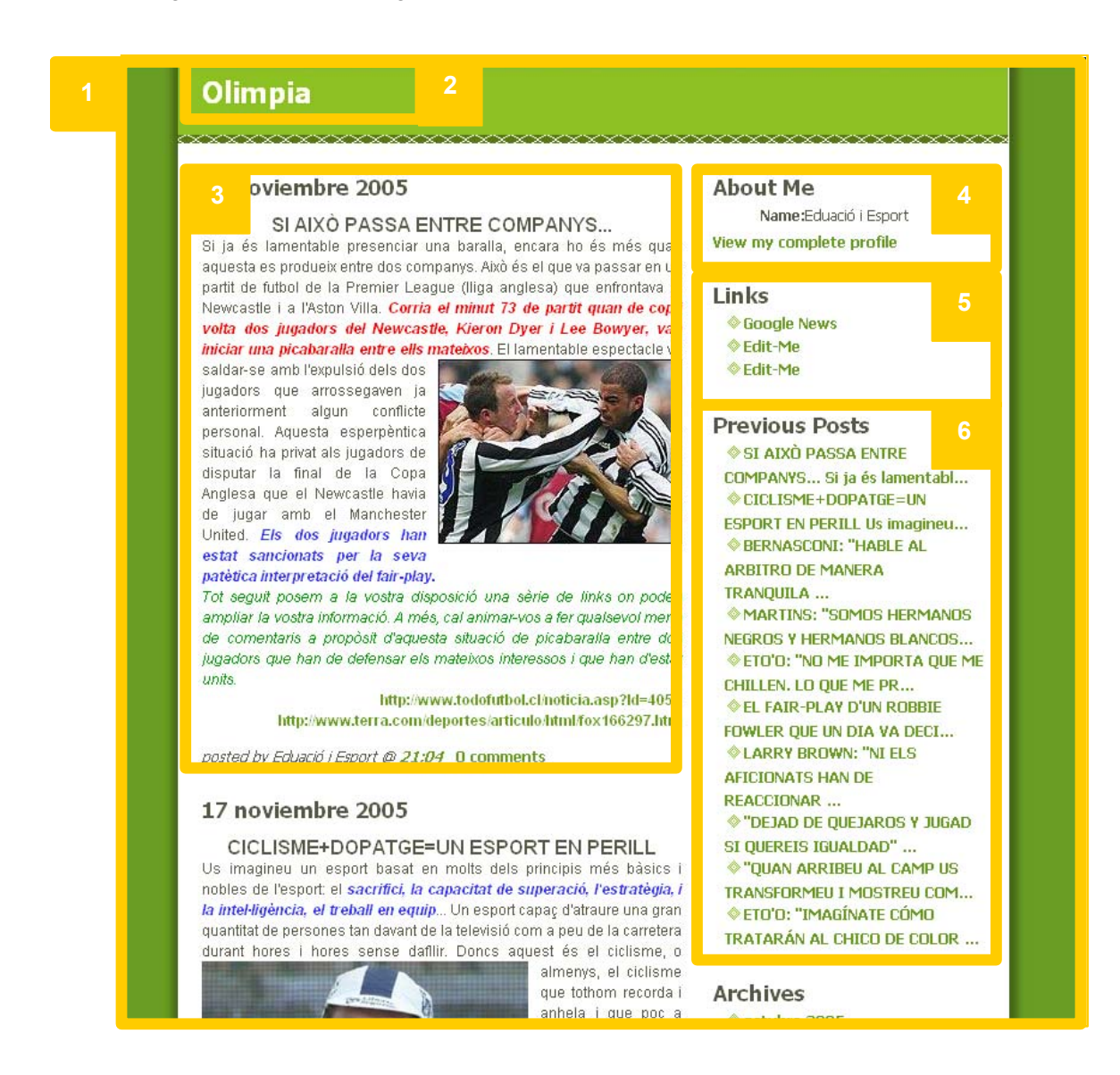

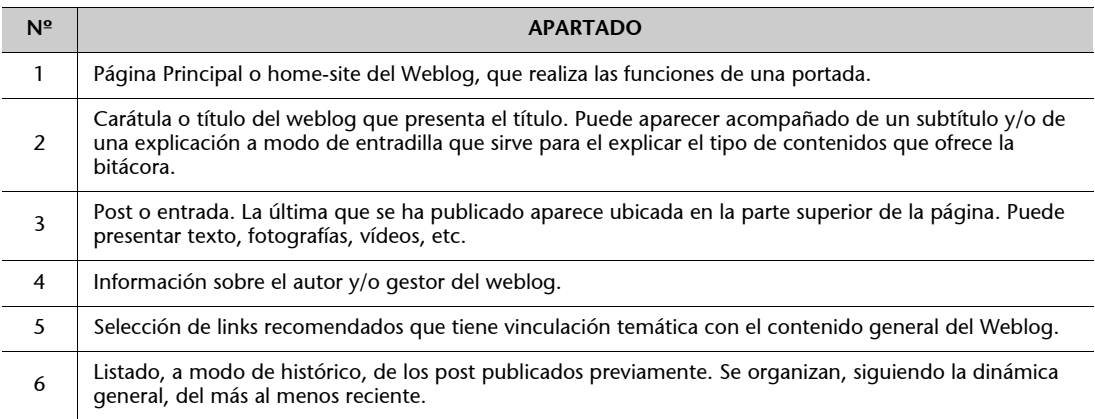

Más allá de estos seis grandes apartados, cabe señalar que las plataformas de creación y gestión de weblogs permiten ubicar otros apartados e incluso alterar el orden de los que aparecen en la barra lateral. No obstante, los señalados en el anterior esquema son los generales y vienen a definir la esencia general de una bitácora on-line.

Algunos expertos han clasificado los weblogs en tres grandes categorías o grupos:

- **Personales:** Se trata de verdaderos cuadernos de bitácora en los que usuarios presentan sus impresiones, opiniones, etc. sobre diferentes temas. Por lo general, su enfoque es más próximo a la opinión que a la información.
- **Coportativos:** Se trata de weblogs que se crean "desde" la empresa y "para" la empresa. El objetivo de los mismos es actuar como una especie de boletín interno que informe de las novedades, cursos, etc. Su aparición viene a respaldar el impacto e importancia de los blogs en la medida en que las propias empresas lo han incorporado.
- **Temáticos:** Se trata de blogs especializados en un determinado tema. En este sentido, han proliferado las bitácoras dedicadas a asuntos muy específicos que satisfacen las necesidades de micro-audiencias, es decir, que se han especializado en temas muy concretos.

No obstante, esta clasificación es únicamente orientativa. El acelerado ritmo de crecimiento de las bitácoras on-line y la gran diversidad de enfoques y temáticas de los mismos complica ampliamente la tarea de agruparlos en categorías. Por ello, resulta más sencillo y acertado guiarse por la definición que Octavio Isaac Rojas, colaborador de La Vanguardia y consultor de Weber Shanwick, hace de un weblog: "Un blog es una persona que queriéndose comunicar".

#### **Estudio del 'post': Unidad informativa de carácter multimedia**

El post, concebido como la unidad informativa de una weblog, es la pieza clave en la difusión de contenidos a través de una bitácora on-line. Los grandes apartados de un post son los siguientes:

#### **Estructura general de un post o entrada**

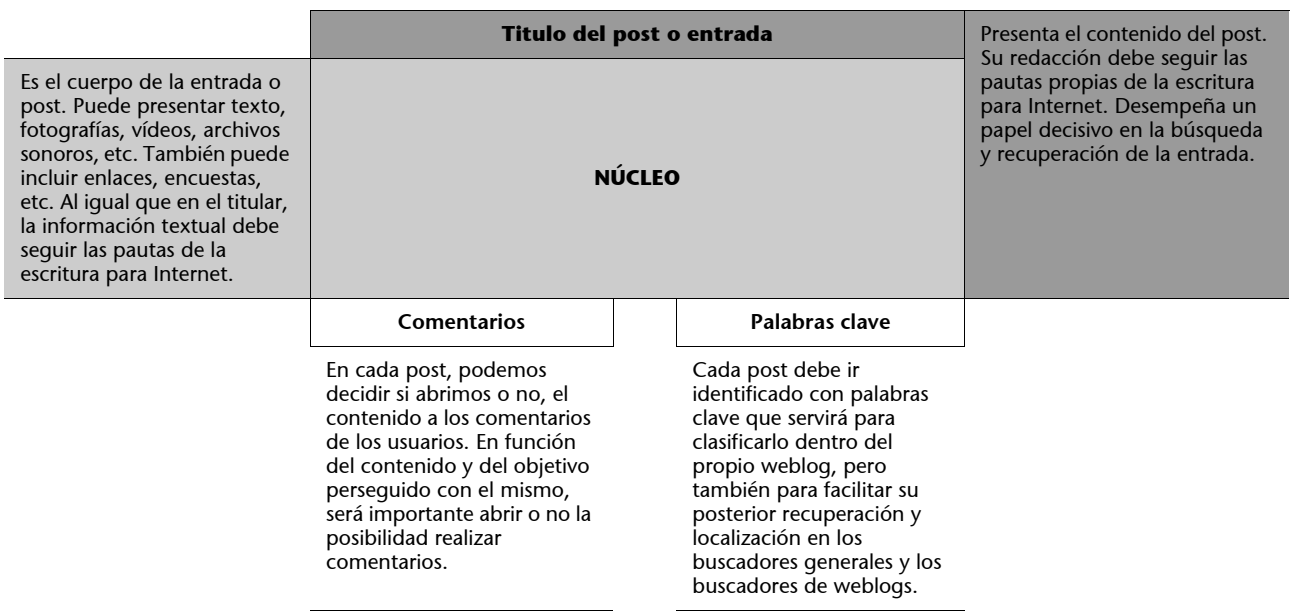

En el caso de una bitácora on-line de viajes, es importante planificar el uso de los diferentes post o entradas. Por un lado, se ha de establecer el enfoque u objetivo de las mismas (es decir, que función poseerán dentro del relato del viaje) y, por otro, se ha de trabajar el tipo de contenido que incorporarán. A continuación, se presentan una serie de posibles usos o aplicaciones de los post en el relato de viajes on-line:

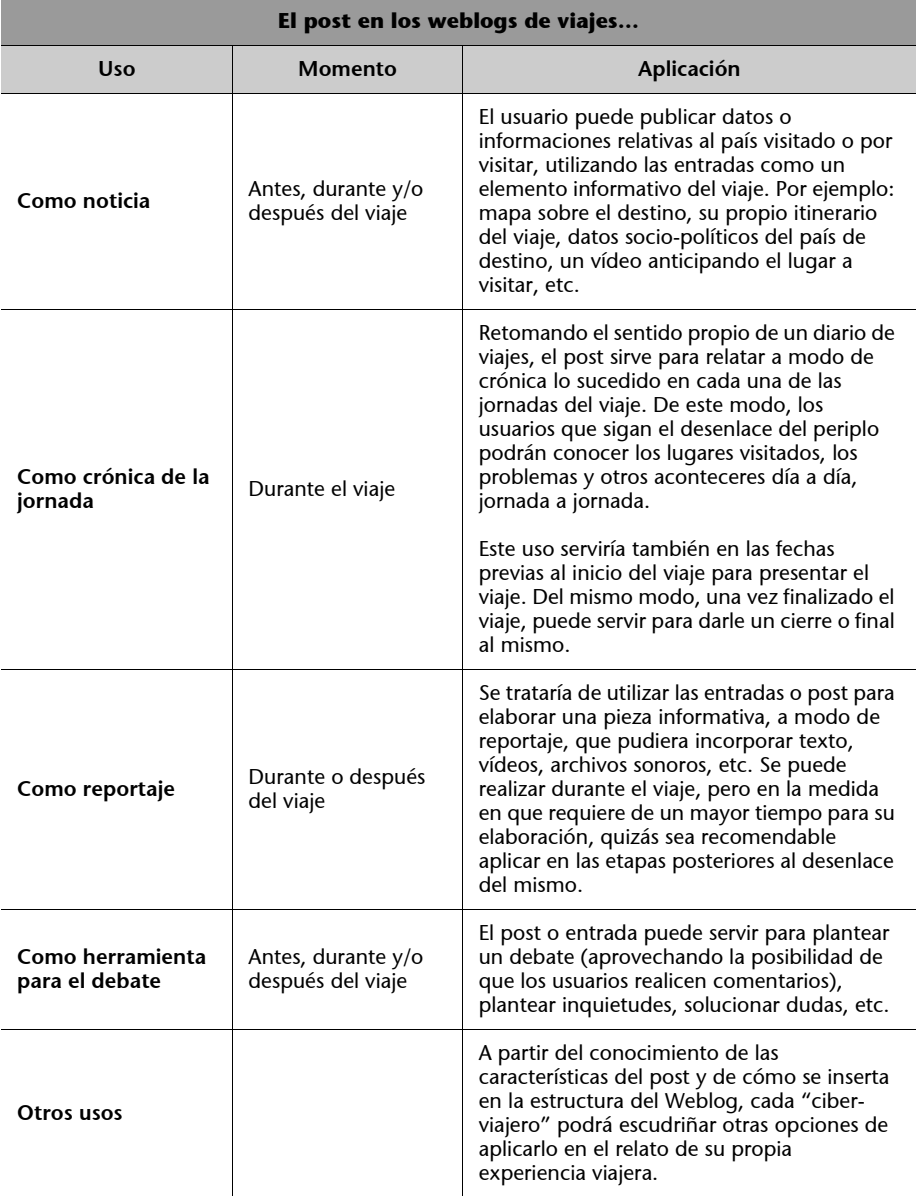

Junto a las anteriores recomendaciones recogidas en la tabla, debemos tener presente que los contenidos de los posts o entradas pueden estar ampliados, completados y enriquecidos por los apartados y contenidos publicados en la barra lateral.

De todos modos, en último término, será el propio viajero el que decida qué uso darle a las entradas de su bitácora on-line. Es importante que este punto quede establecido en la fase previa al desarrollo del viaje, esto es, en la etapa en la que se planificará el tipo de cobertura que se desea llevar a cabo.

# <span id="page-12-0"></span>**3. La identificación de las unidades informativas: Etiquetas o 'tags'**

La web 2.0 (y más concretamente la web 3.0 o web semántica) se caracterizan porque sus contenidos están identificados por una serie de palabras clave o etiquetas ('tags') que facilitan su clasificación y, especialmente, su posterior recuperación. Con relación a este tema es importante conocer el significado de los siguientes conceptos:

- **Blogosfera:** Se trata de la comunidad formada por el conjunto de weblogs que existen en Internet. Existen buscadores especializados en weblogs, esto es, que únicamente aplican sus búsquedas a blogs. La facilidad de creación y gestión de un weblog ha hecho que existan actualmente alrededor de 80 millones de bitácoras on-line en la Red.
- **Etiquetas o tags:** Se trata de palabras clave que utilizan los autores de un post para identificar su contenido antes de publicarlo en Internet. En ocasiones, además de los autores, los usuarios pueden otorgar tags o etiquetas a los contenidos que circulan por la Red. La etiquetas sirven para organizar los contenidos (quedan clasificados por temáticas, categorías, etc.) y al mismo tiempo introduce una nueva manera de acceder a ellos. Más allá de la tradicional clasificación en secciones, el usuario puede también acceder a un contenido (desde un buscador, por ejemplo) a partir de las etiquetas que le han sido asignadas. El uso de las etiquetas ha dado lugar a unos apartados que suelen aparecer en la barra laterales de los sitios web o acompañando a los contenidos. Se trata de las nubes de etiquetas. Estos apartados sirven para sintetizar en palabras clave el contenido de un sitio web. Del mismo modo, permiten conocer que contenidos tienen una mayor presencia y cuáles han sido más votados (y, por tanto, mejor valorados) por los usuarios.
- **Folksonomía (***Folksonomy***):** Se trata de un método de clasificación de los contenidos on-line que se realiza a partir de las propuestas de los usuarios. El término es el resultado de unir la palabra "folk" ("gente" o "popular") y "taxonomy" ("taxonomía", que alude al método tradicional de clasificar los contenidos). Se aplica a textos, fotografías, vídeos, etc. El elemento diferenciador es que los tags o etiquetas las aportan e introduce los usuarios. En definitiva, refuerza el enfoque participativo, colaborativo y horizontal propio de la web 2.0.
- **Web semántica:** Se trata de una "web de datos" que gracias al uso de metadatos permita a los ordenadores realizar operaciones y procesar informaciones de manera automática. La identificación de los contenidos mediante etiquetas permitirá que los ordenadores apliquen relaciones, conexiones, etc. entre unos y otros.

#### **La importancia de los "tags" o etiquetas**

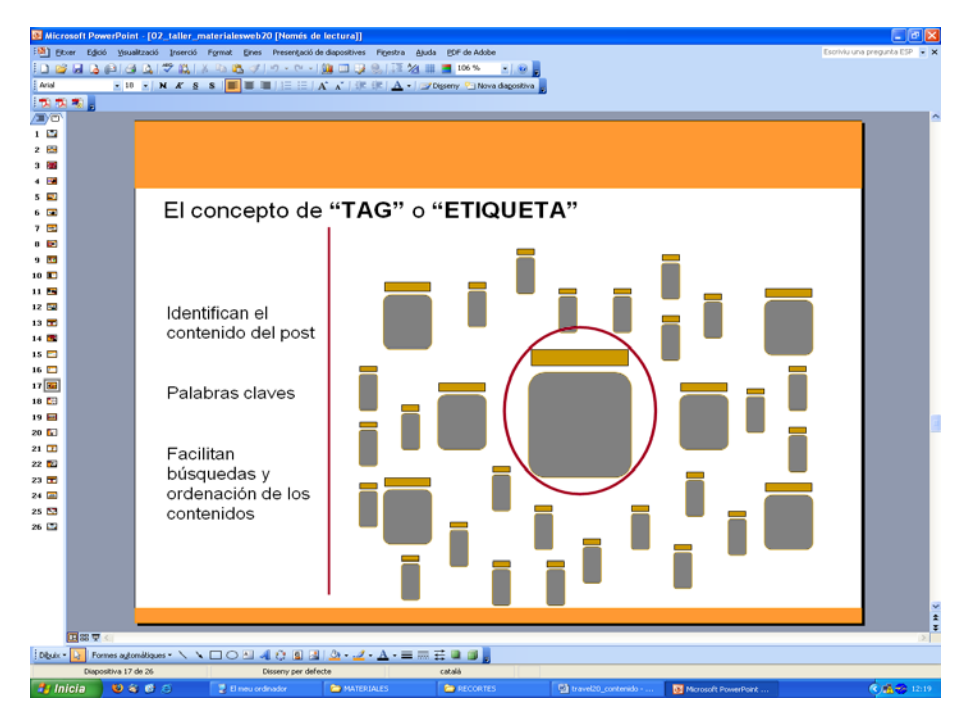

El siguiente esquema presenta una gran cantidad de post o entradas de blogs que se publican como unidades autónomas y que circulan por Internet. En la medida en que vayan acompañados de "tags" o etiquetas su localización y recuperación será mucho más rápida y eficaz.

En resumen, el uso de "tags" o etiquetas es muy importante para la clasificación de los contenidos y para la recuperación de los mismos. Se trata de un aspecto decisivo ya que puede determinar que nuestros contenidos sean encontrados con mayor o menor facilidad por los internautas. Se recomiendan o utilizar palabras muy generales sino intentar asignar los conceptos más cercanos y precisos con relación al contenido publicado.

# <span id="page-14-0"></span>**4. Fotoblogs, videoblogs, audioblogs y moblogs: Características, tipologías y aplicaciones**

Junto a los weblogs que dan preeminencia a los contenidos textuales, existen una serie de bitácoras que se han caracterizado por otorgar el protagonismo a otro tipo de atributos informativos:

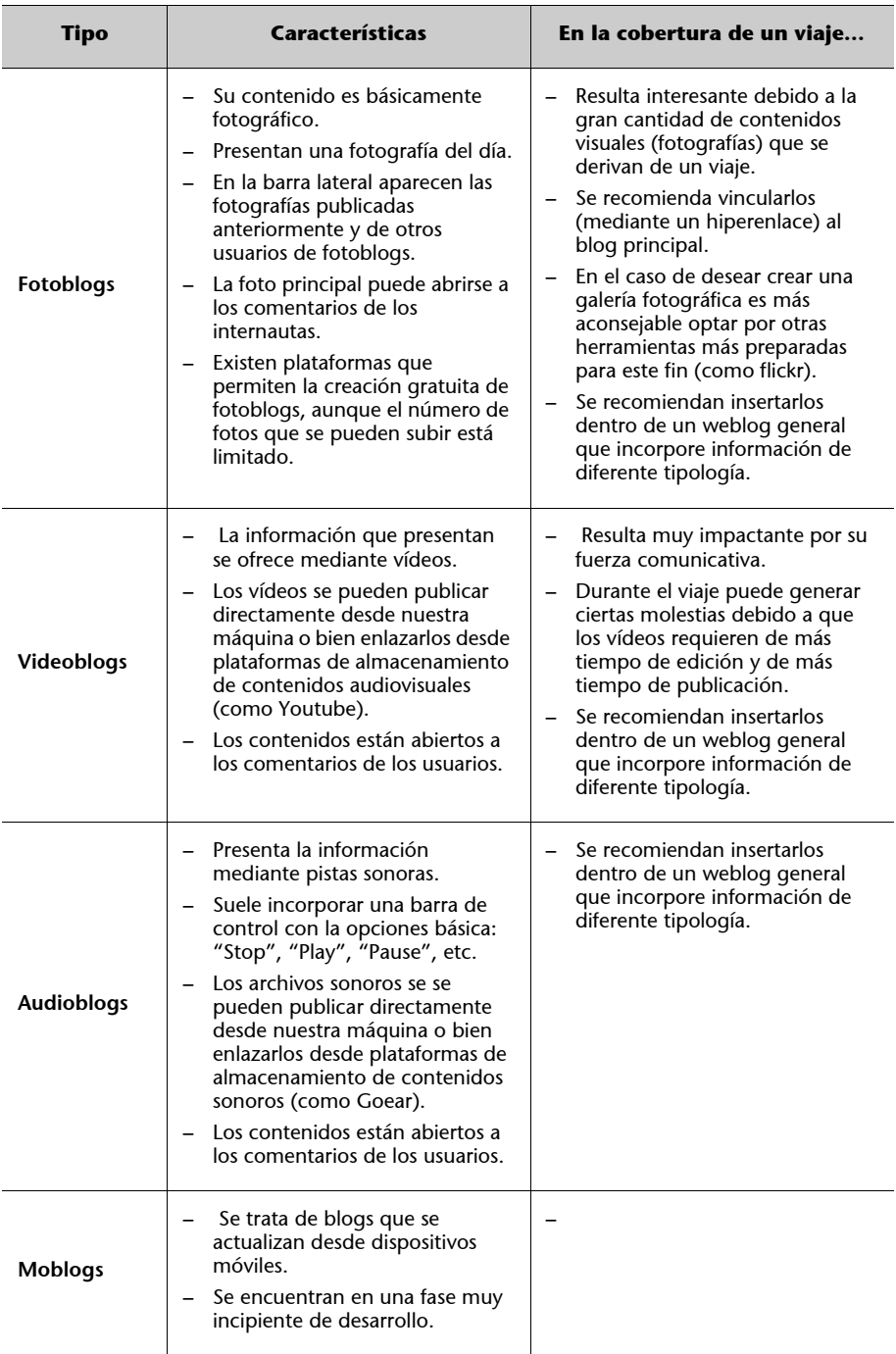

### **Audioblog**

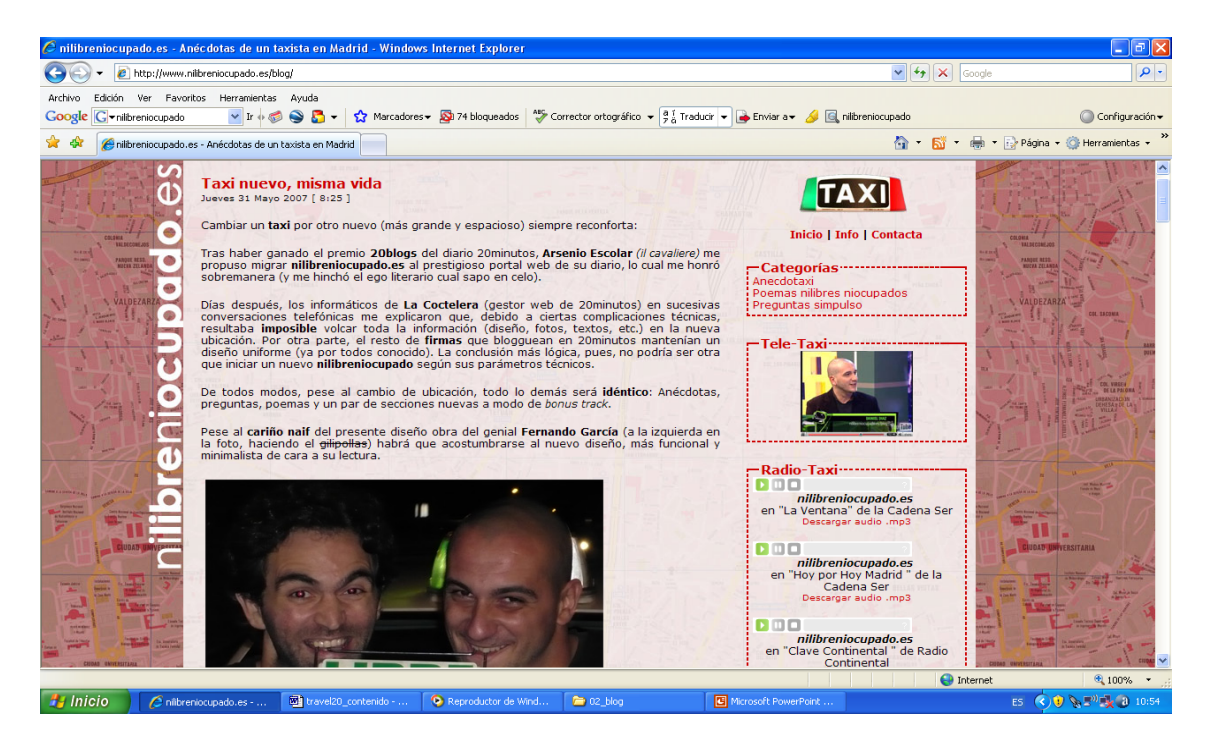

[El audioblog www.nilibreniocupado.es "Anécdotas de un taxista en Madrid" recurre al](http://www.nilibreniocupado.es) [uso de las pistas sonoras como un elemento de gran importancia y protagonismo en la](http://www.nilibreniocupado.es) difusión de sus contenidos.

#### **Vídeoblog**

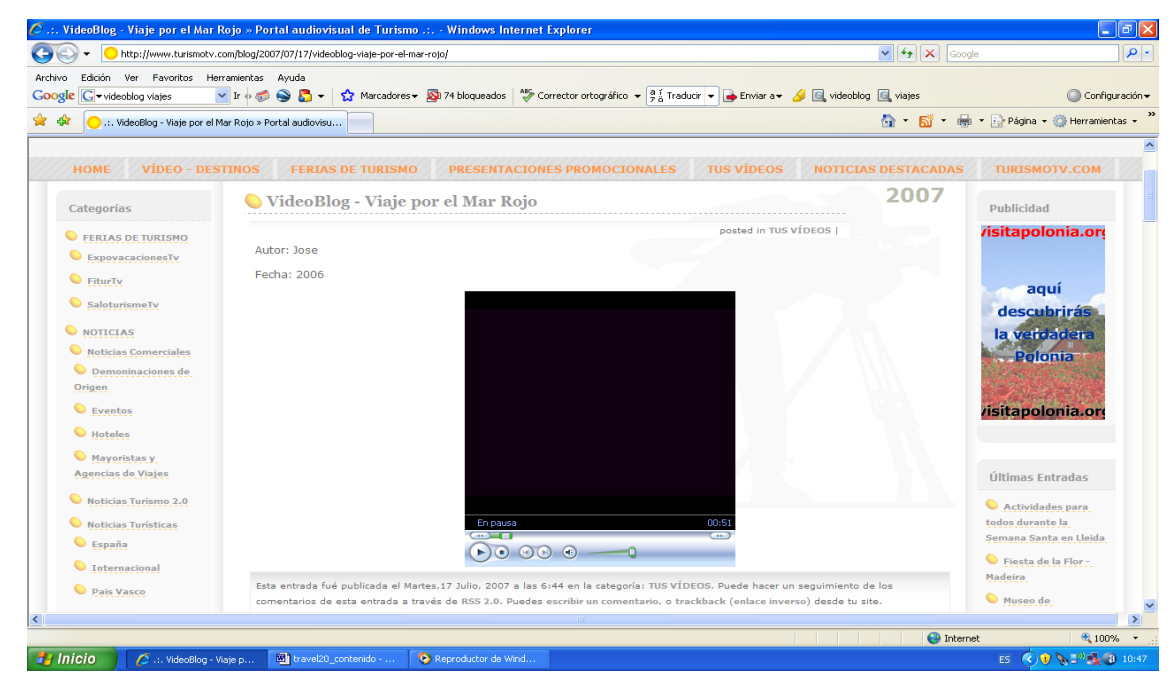

El videoblog **turismotv.com** [\(www.turismotv.com\)](http://(www.turismotv.com) presenta una conjunto de contenidos basados en los audiovisual. El relato de viajes que realiza está basado en breves vídeos sobre diferentes destinos y temáticas vinculadas con los viajes.

#### **Fotoblog**

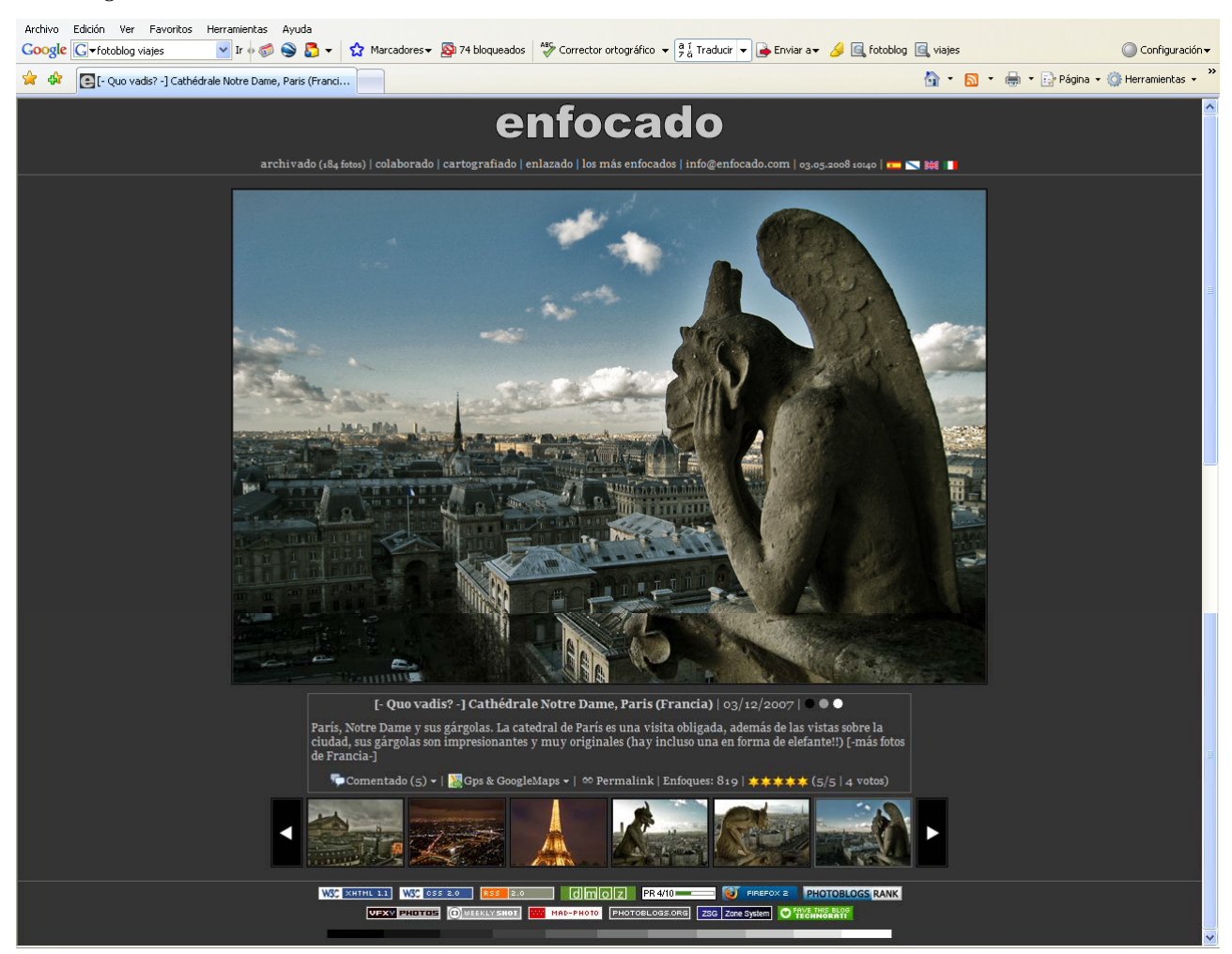

El sitio web **enfocado** [\(www.enfocado.com\) presenta la estructura propia de los fotoblogs:](http://www.enfocado.com) [Una fotografía principal o de portada y en la parte inferior \(a veces en los laterales\) aparecen](http://www.enfocado.com) otras fotografías. La fotos van acompañadas de titulo y están abiertas a comentarios.

#### **Moblog**

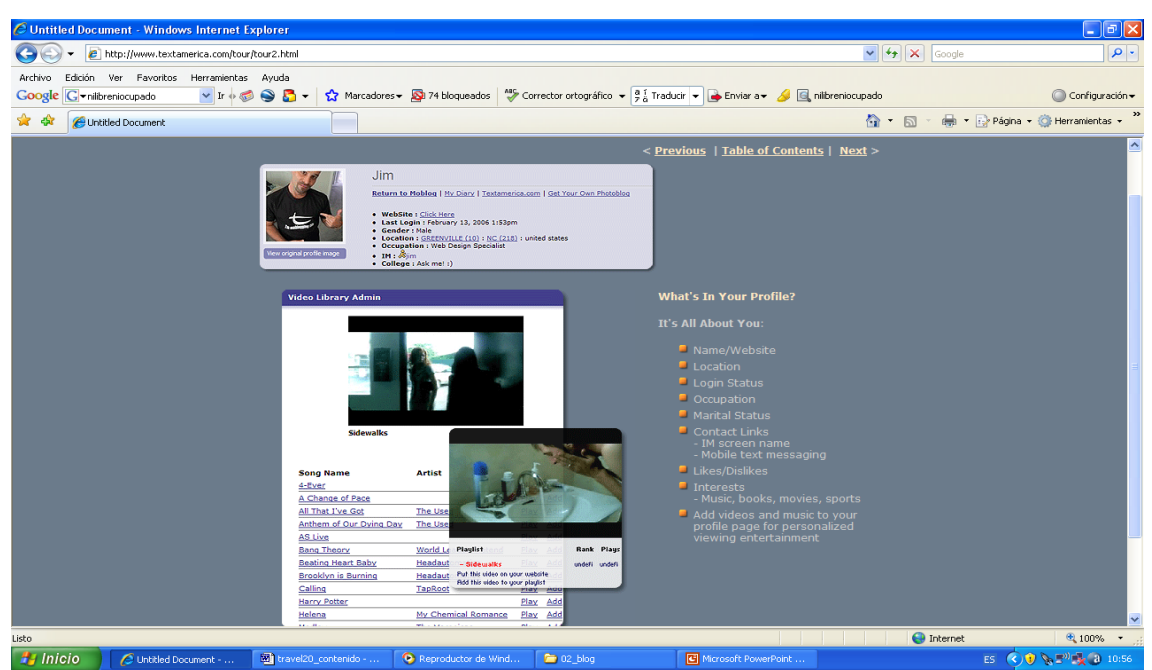

[El moblog www.textamerica.com es un ejemplo de una bitácora que se puede gestionar](http://www.textamerica.com) [desde dispositivos móviles.](http://www.textamerica.com) 

En resumen, en el marco de una bitácora on-line dedicada al relato de un viaje, resulta interesante optar por la creación de un weblog multimedia que permita incorporar todo tipo de informaciones. De este modo, la bitácora presentará una mayor riqueza y variedad informativa, por un lado, y permitirá elegir entre diferentes tipos de contenidos en función de la idea o tema a transmitir.

# <span id="page-18-0"></span>**5. Weblogs y viajes: Construyendo una bitácora on-line de viajes**

A continuación, se detallan los pasos para la creación y el diseño de una bitácora. Se utilizará la plataforma de Blogger aunque existen muchas otras quede de forma automática y gratuita permiten acceder a un weblogs. Esta bitácora estará disponible en la Red para su consulta. Además en ellas se irán incorporando los diferentes contenidos y las distintas herramientas que se vayan creando en el marco del curso.

#### **Pasos para crear un weblog en la plataforma Blogger**

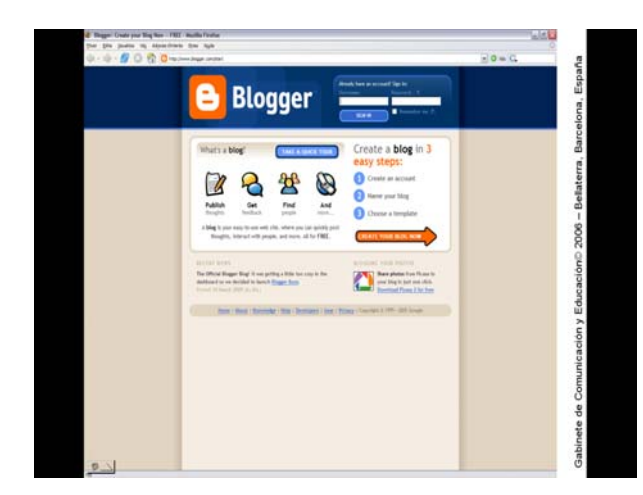

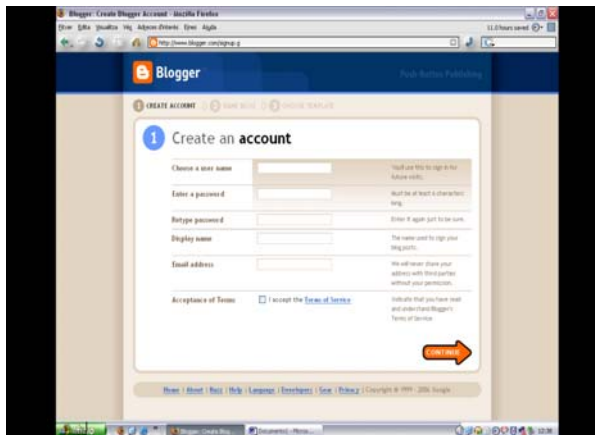

La plataforma Blogger puede ofrecernos las instrucciones en diferentes idiomas (español, catalán, inglés, etc.). En el presente documento se indican las instrucciones en español. De todos modos, de forma intuitiva se puede deducir el significado.

Para usar Blogger primero hay que darse de alta (crear un usuario). Se deben rellenar los siguientes items:

#### **Nombre de usuario. Contraseña.**

**Mostrar nombre:** Nombre que queremos mostrar y que aparecerá firmando nuestros contenidos.

#### **Correo electrónico.**

Se deben aceptar **las condiciones de uso.**

Saltar, con la flecha naranja, al siguiente nivel.

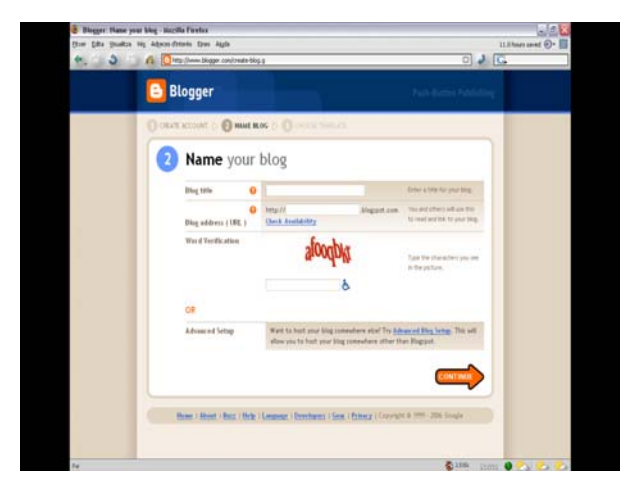

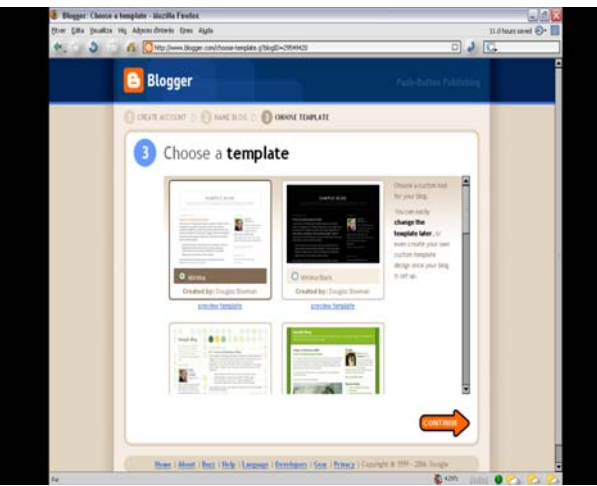

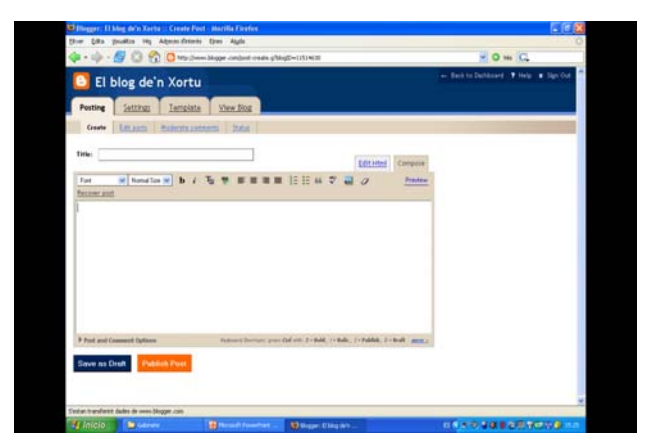

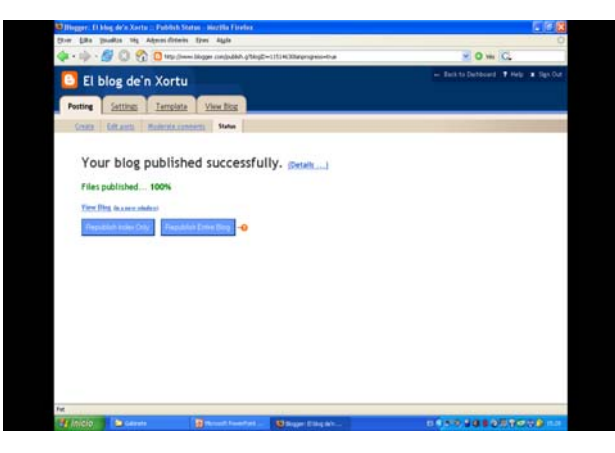

El nombre es un elemento muy importante del blog.

Hay que buscar dos nombres: uno que identifique el blog y otro que sea su dirección de Internet.

Tiene que existir relación entre el nombre del blog y el nombre de la dirección blog.

En el marco de este curso se trabajará con el blog:

[Travel 2.0: Viajes, Periodismo e Internet](http://cursoviajes.blogspot.com/) <http://cursoviajes.blogspot.com/>

Blogger ofrece **diferentes opciones de plantillas de diseño** para nuestro weblog.

Hay que escoger entre una.

Seleccionar el diseño según la legibilidad, relación con el contenido, etc.

Posteriormente, se estudiará como **personalizar este diseño** para adaptarlo a nuestro proyecto, viaje, enfoque, etc.

Para crear una entrada nueva hay que entrar en la pestaña **"Creación de entradas – Crear"** de nuestra área de usuario

Hay que darle un título, escribir el comentario, darle un formato, insertar imágenes (si queremos) y finalmente publicarlo ("**Publicar entrada**")

Para saber si nuestro post ha sido publicado correctamente, después de haber pulsado **"Publicar entrada"** debe aparecer un mensaje que indique la correcta publicación del contenido.

Cuando aparezca para visualizar el weblog, pulsaremos sobre **Ver blog.**

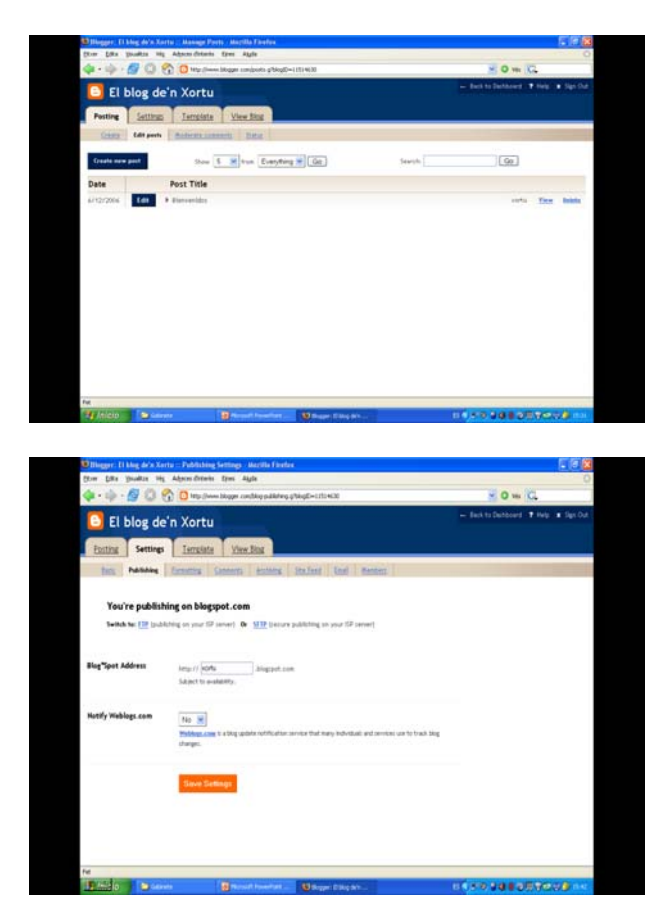

Podemos modificar nuestros posts cuando queramos.

Para hacerlo, h

ay que entrar en la pestaña **"Creación de entradas"** y una vez dentro entrar en **"Editar entradas".**

Al finalizar la edición, hay que volver a pulsar en **"Publicar entrada".**

Aunque el blog esté creado, se pueden modificar todos los datos que hemos introducido a través de la pestaña **"Propiedades":**

La **dirección web o URL** del blog.

El **nombre** del blog.

La **plantilla de diseño.**

Los **comentarios** que hemos recibido.

El **número de entradas** que aparecen en portada.

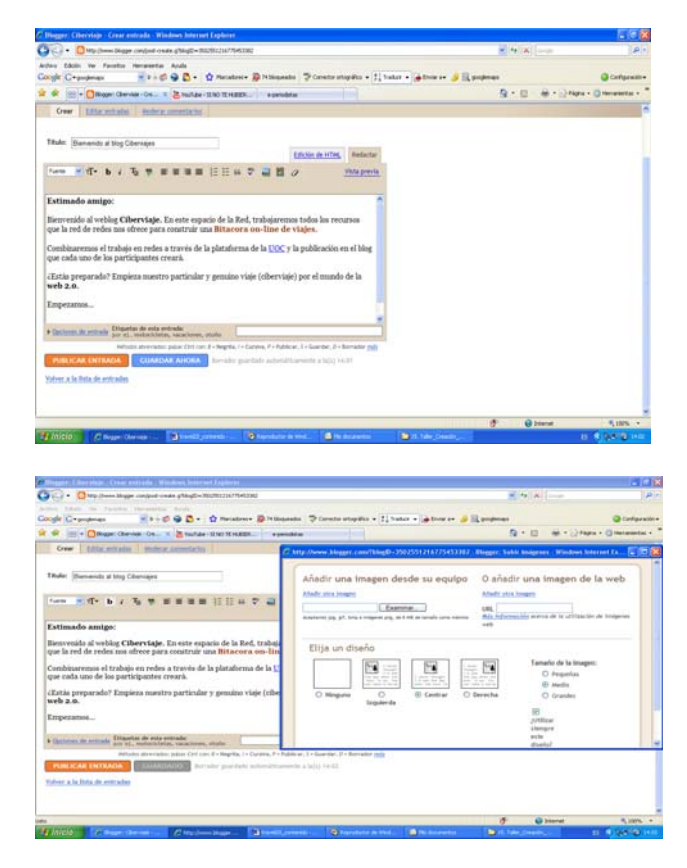

#### **Creación del contenido de una entrada y publicación**

Inclusión de **textos.**

Inclusión de **hiperenlaces.**

#### Inclusión de **fotografías.**

Debemos clickar en **icono de la imagen.** Aparecerá una ventana desplegable.

Escogeremos si la imagen la subimos **desde nuestro ordenador** o usb, o si la enlazamos **desde otra página.**

Escogemos **el tamaño, la ubicación** y (la primera vez que publiquemos una imagen) pulsamos en **aceptar la condiciones.**

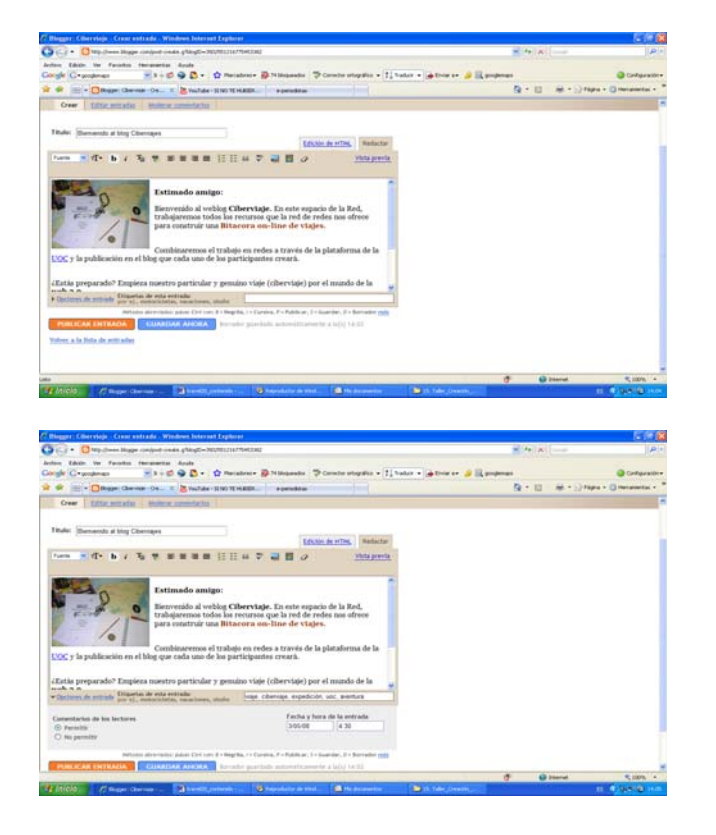

En la parte inferior de cada post, aparece la opción de incorporar **Comentarios** (simplemente indicar Si o No).

En la parte derecha, encontramos un espacio destinado a la **inclusión de los tags o etiquetas** (que son las palabras clave que identificarán al post y facilitarán su localización por los buscadores).

La inclusión de vídeos, archivos sonoros y otros elementos se explicarán más adelante.

#### **Acceso a la Zona de administración y a la Zona de visualización del weblog**

**Zona de administración**: Se trata de la zona del weblog a la que únicamente puede acceder el gestor del weblog. Desde ella, se pueden realizar todas las funciones de publicación, edición, cambios de configuración, etc. Existen dos formas de acceder a ella: Desde la **página principal de Blogger** [\(www.blogger.com\)](http://www.blogger.com) introduciendo el usuario y contraseña; o desde la ba[rra superior de color azul, pulsando sobre la opción](http://www.blogger.com) ["](http://www.blogger.com)**Nueva entrada**", "**Personalizar**", o "**Acceder**".

**Zona de visualización:** [Se trata de la zona que](http://...blogspot.com) aparece publicada en Internet y que, por tanto, puede consultar cualquier usuario que se conecte a la Red. Para acceder a ella basta con conectarse a Internet y escribir la dirección del weblog (http://...blogspot.com). Desde esta ubicación [podemos visualizar, pero no realizar cambios en](http://...blogspot.com) el weblog. Para poder llevar a cabo cambios, tenemos que acceder a la Zona de administración.

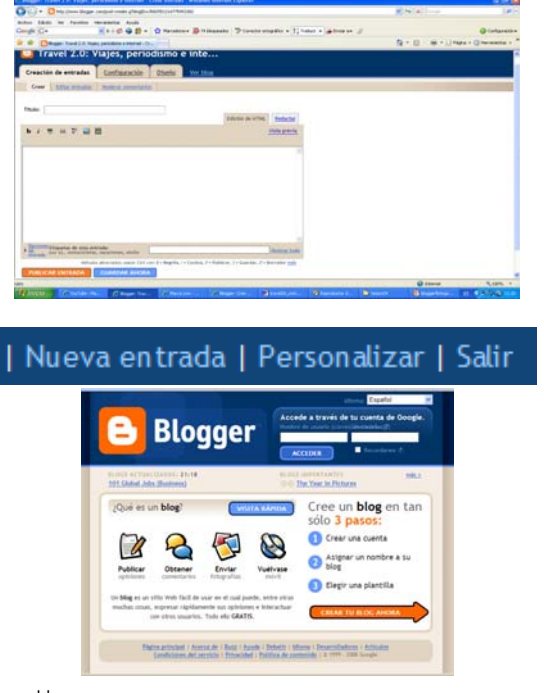

[www.blogger.com](http://www.blogger.com) 

### **El blog del curso:**

# **[Travel 2.0: Viajes, periodismo e Internet](http://cursoviajes.blogspot.com/) http://cursoviajes.blogspot.com/**

En este espacio se publicarán todos los contenidos y herramientas estudiadas a lo largo del curso para que el estudiante conozca como se visualizan y reflexiones sobre sus utilización en el weblog que deberá construir durante el curso.

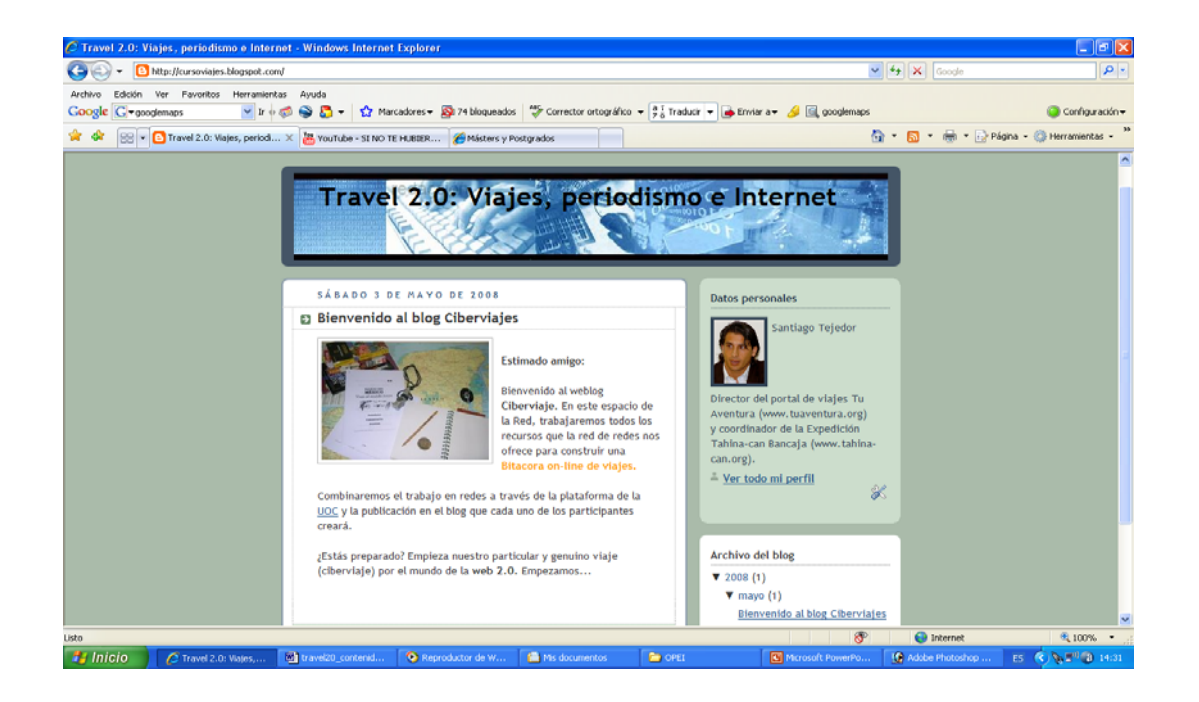

# **Nota**

- Cada estudiante deberá construir un weblog para llevar a cabo el seguimiento del curso.
- En su weblog, el estudiante irá incorporando los diferentes contenidos y/o herramientas que se expliquen (disponiendo así de un espacio de ejercitación práctica).
- A medida que se expliquen nuevas tipologías de contenidos, se indicará cómo elaborarlos para incluirlos en el blog que cada estudiante creará en el marco del curso.
- En el weblog del curso se podrá visualizar el resultado de cada una de las tipologías de contenidos y de las herramientas y servicios que se vayan explicando.

# <span id="page-23-0"></span>**6. La barra lateral: Funciones y posibilidades**

La barra lateral es un apartado o frame estático que aparecer en el lado izquierdo o derecho del frame dinámico, principal o de contenidos de un weblog. Aunque los contenidos propiamente dichos se publican en el frame principal, la barra lateral juega una serie de funciones de gran importancia:

- **Información corporativa:** La barra lateral es el espacio idóneo para ubicar la información relativa al proyecto al autor del weblog. A diferencia del frame de contenidos, tiene un carácter estático. Por ello, podremos asegurarnos de que un componente aparece siempre en la parte superior y que, por tanto, los usuarios podrán verlo. Se puede incluir una foto del autor o autores, los logotipos de las entidades que colaboran en el proyecto, una presentación breve sobre el contenido de la bitácora, el número de visitas recibidas, etc.
- **Información puntual:** La barra lateral sirve también como un espacio donde ubicar información propiamente dicha, es decir, contenido vinculado con la temática del weblog. En este sentido, se pueden incorporar vídeos, fotografías (la foto del día, por ejemplo, en el caso de un viaje), frase o citas célebres, etc. Respecto al frame de contenidos, presenta una limitación de espacio ya que dispone de una menor anchura y, por tanto, los contenidos aparecen más reducidos.
- **Elementos interactivos:** La barra lateral sirve también para incorporar elementos que fomenten la interacción con los usuarios. Pueden estar vinculados con los contenidos que se publiquen en el frame principal. Por ejemplo, se pueden incorporar encuestas y conocer el porcentaje de respuestas, los resultados, etc.
- **Inclusión de publicidad:** La barra lateral también suele ser el enclave del weblog donde se ubica la publicidad. Algunos gestores y plataformas de blogs ya incorporan un servicio de inclusión automática de anuncios online.

La barra lateral permite incluir una gran cantidad de servicios y prestaciones de muy diversa naturaleza y enfoque. No obstante, esto no significa que debamos incluir todos estos recursos. En todo momento, será muy importante valorar qué incorporar y qué dejar fuera del weblog. Del mismo modo, no debemos descuidar las recomendaciones relativas a la composición de una pantalla, los consejos sobre el uso del color, etc. En definitiva, hemos de conseguir conferir una cohesión y unidad a todo el conjunto de manera que se presente a los internautas como un producto atractivo y de calidad.

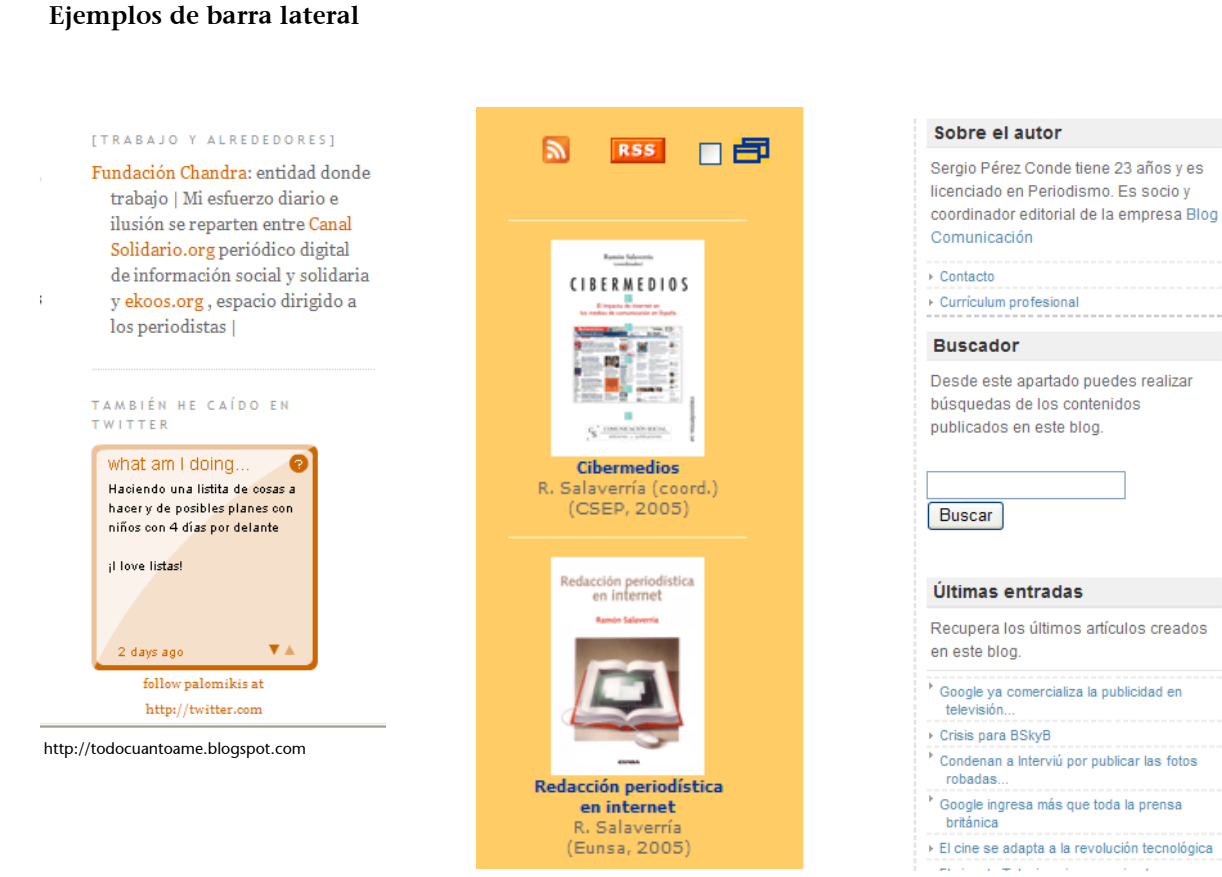

<http://e-periodistas.blogspot.com/><http://desdemiblog.blogspot.com/>

# **Directrices y consejos para publicar contenidos en la barra lateral de nuestro weblog**

#### **Texto estático**

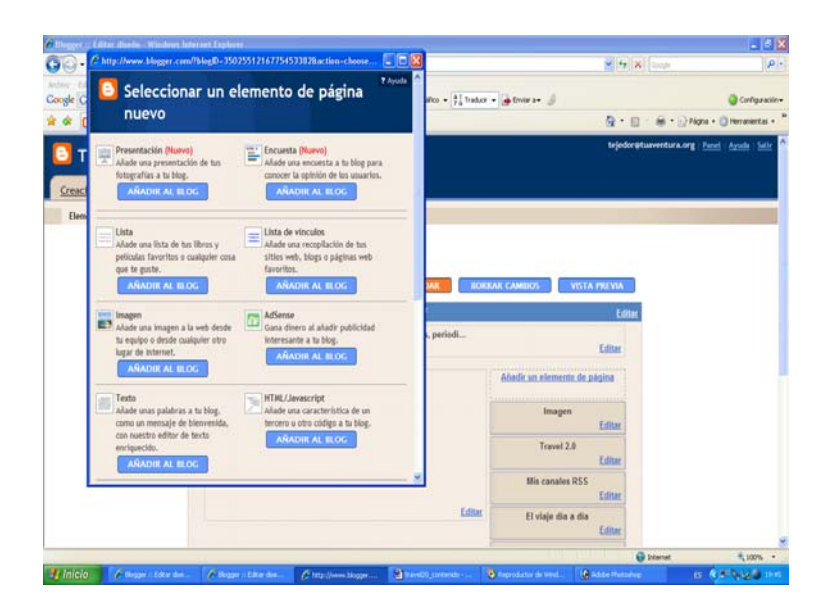

En el apartado **"Diseño – Elementos de Página - Añadir un elemento de página"** se selecciona la opción **"Texto".**

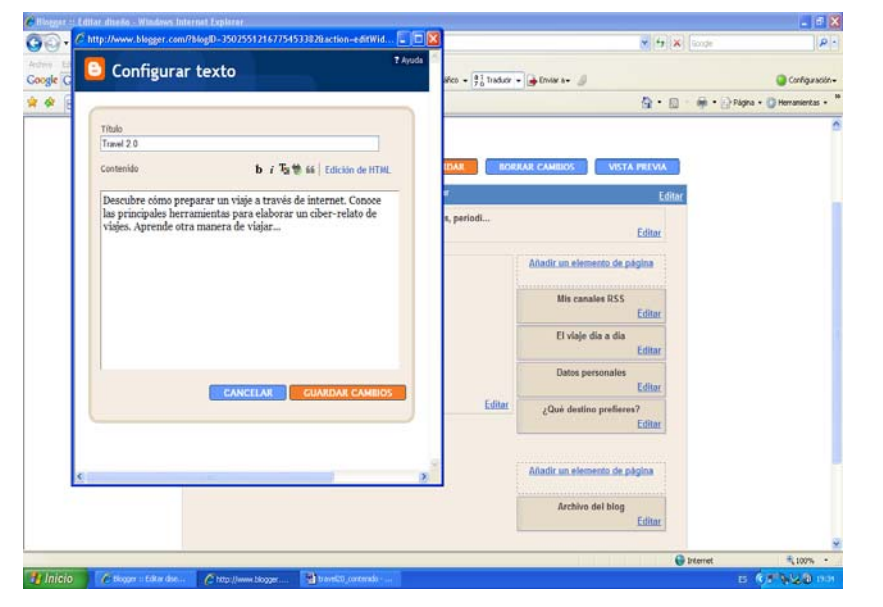

Se incluye el redactado del texto (con o sin título) que deseamos que aparezca en la barra lateral y se pulsa en "**Guardar cambios".**

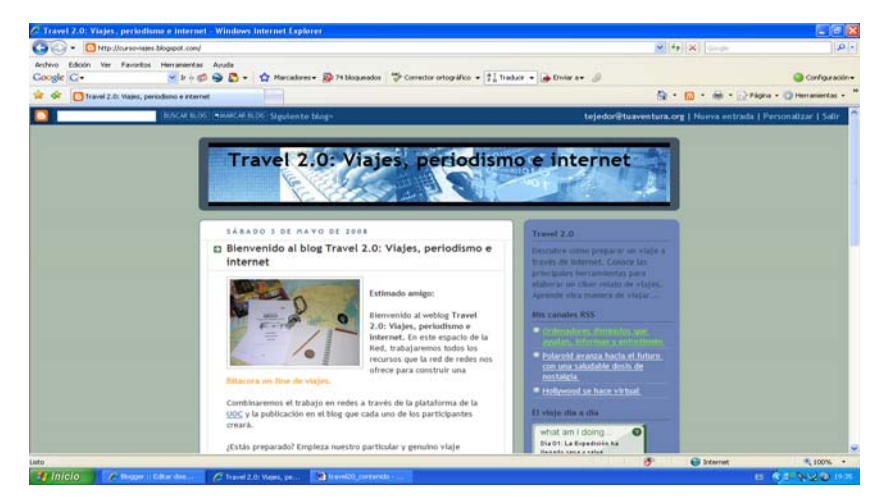

El sistema presentará **en la barra lateral un texto estático.** Este elemento es interesante si deseamos que el usuario siempre vea y lea ese mismo texto. Puede ser una frase que ayude a contextualizar la página, el proyecto, el viaje, el contenido que presentamos, etc.

#### **Fotografía**

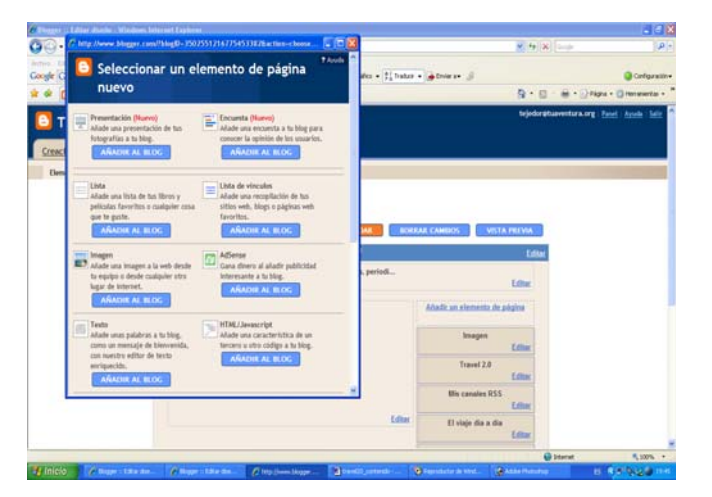

En el apartado **"Diseño – Elementos de Página - Añadir un elemento de página"** se selecciona la opción **"Imagen".**

 $\overline{\circ}$ 

Œ

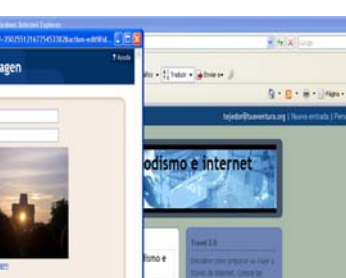

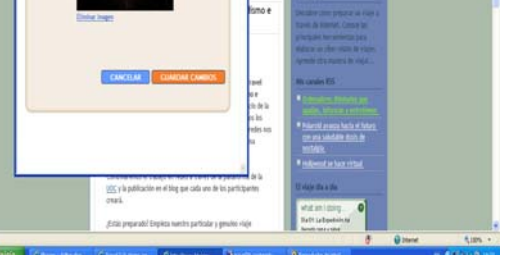

A través de una ventana que aparece adjuntamos la fotografía y, si lo deseamos, incluimos el título y/o pie de foto a la misma. Es recomendable seleccionar la opción de **"Ajustar tamaño".**

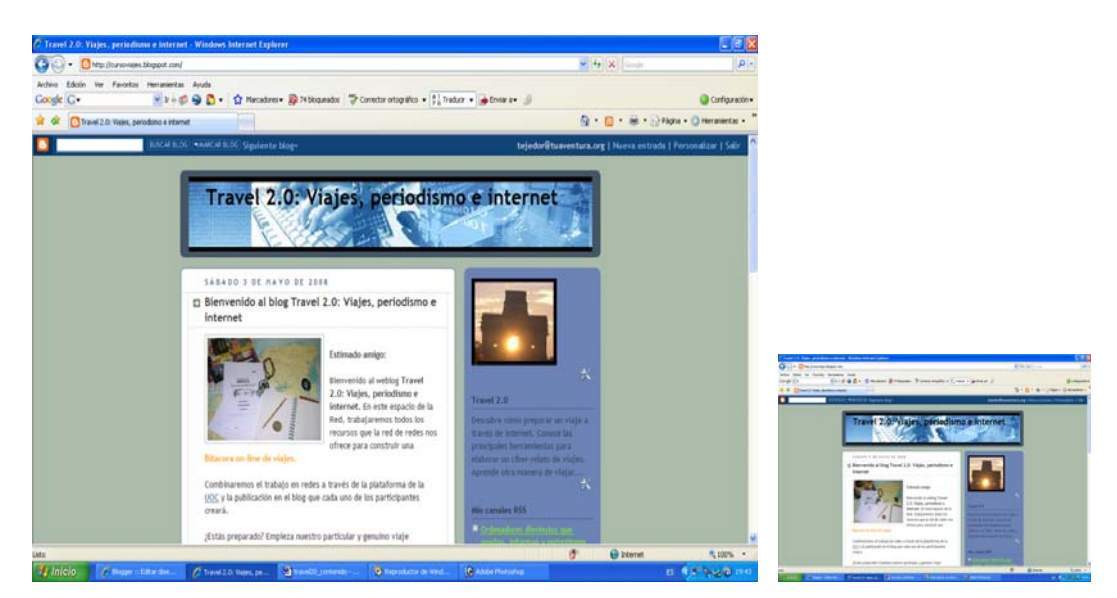

Esta opción permite incluir una foto en la barra lateral que aparecerá siempre. No obstante, podemos ir sustituyéndola por otra. El viajero deberá buscar el sentido y justificación de la imagen.

### **Links**

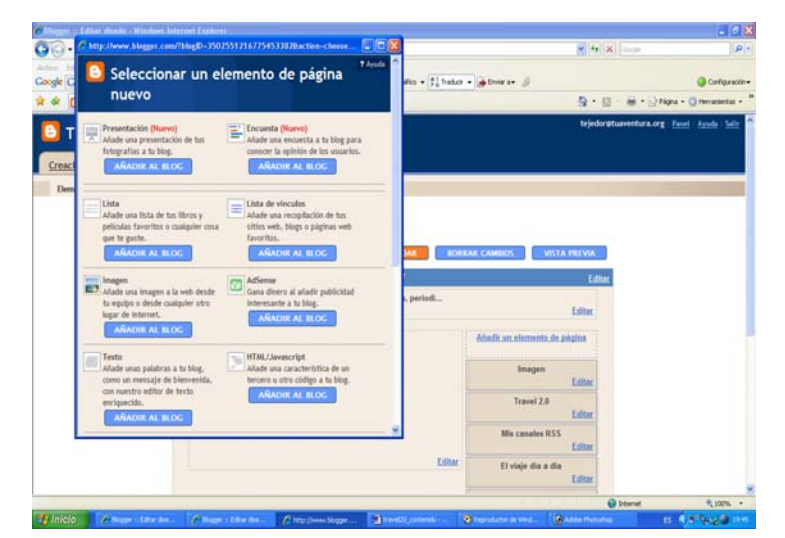

En el apartado **"Diseño – Elementos de Página – Añadir un elemento de página"** se selecciona la opción **"Lista de vínculos".**

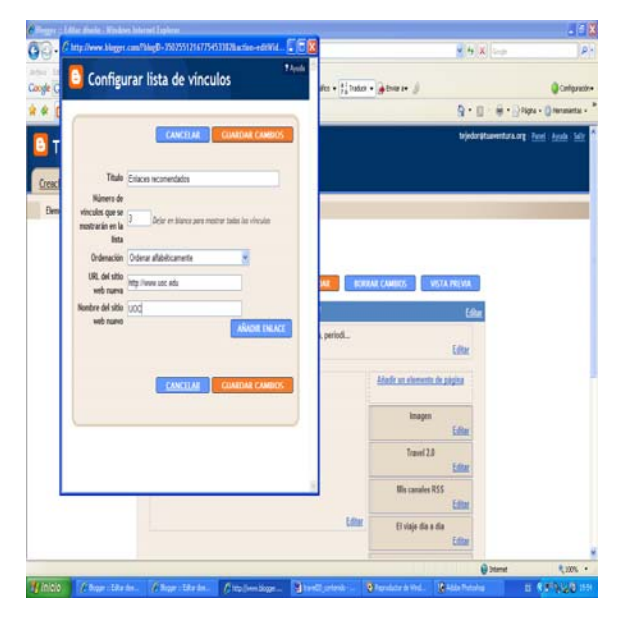

El usuario escoge un **título para el apartado** ("Mis enlaces", "Enlaces seleccionados", "Links de interés", etc.) y decide el **número de enlaces** que estarán visibles en el weblog. No es recomendable que sean muchos ya que podría generar un efecto negativo en la página. Posteriormente, escribe el **nombre de las direcciones** y el **título de cada enlace.**

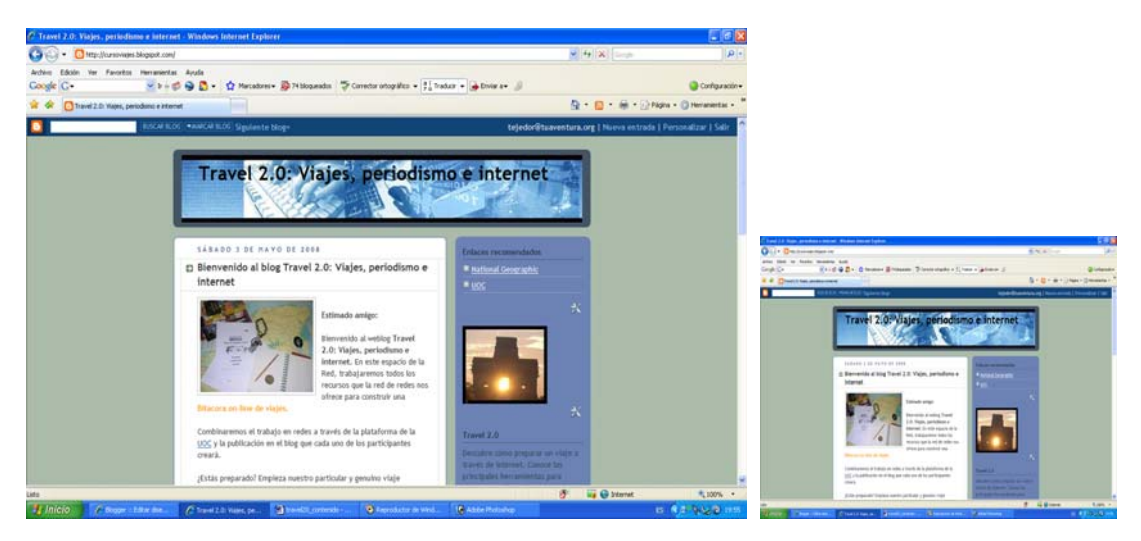

Los links aparecen en la barra lateral. Es importante que el gestor del weblog realice **una buena selección de los links** que incorpore a su bitácora, ya que los usuarios valoran la calidad de los enlaces recomendados.

#### **Etiquetas**

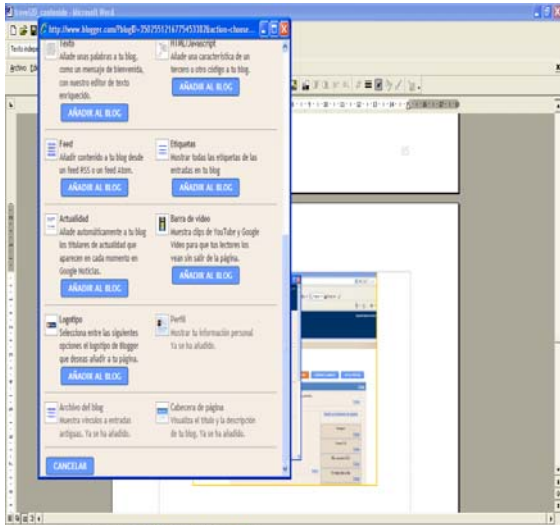

En el apartado **"Diseño – Elementos de Página – Añadir un elemento de página"** se selecciona la opción **"Etiquetas".**

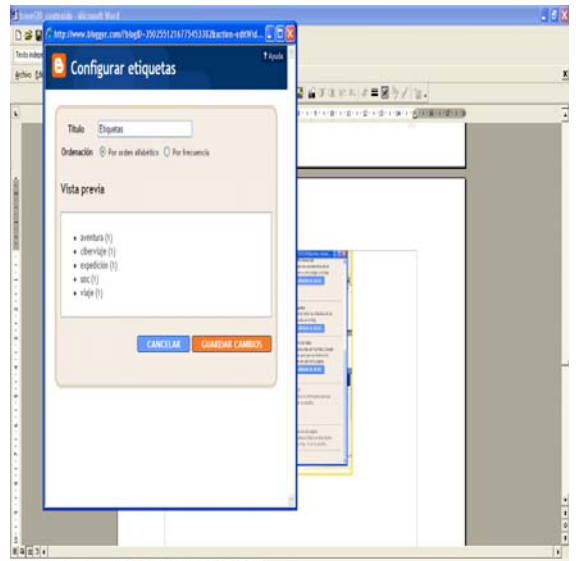

Las **etiquetas** son las **palabras clave** que acompañan a cada post. Se incluyen al publicar el post. Sirve para ir clasificando los post en diferentes categorías. Por ejemplo, si creamos un categoría que se llame "Paisajes", todos los posts que tenga como etiqueta la palabra paisajes aparecerán dentro de ella.

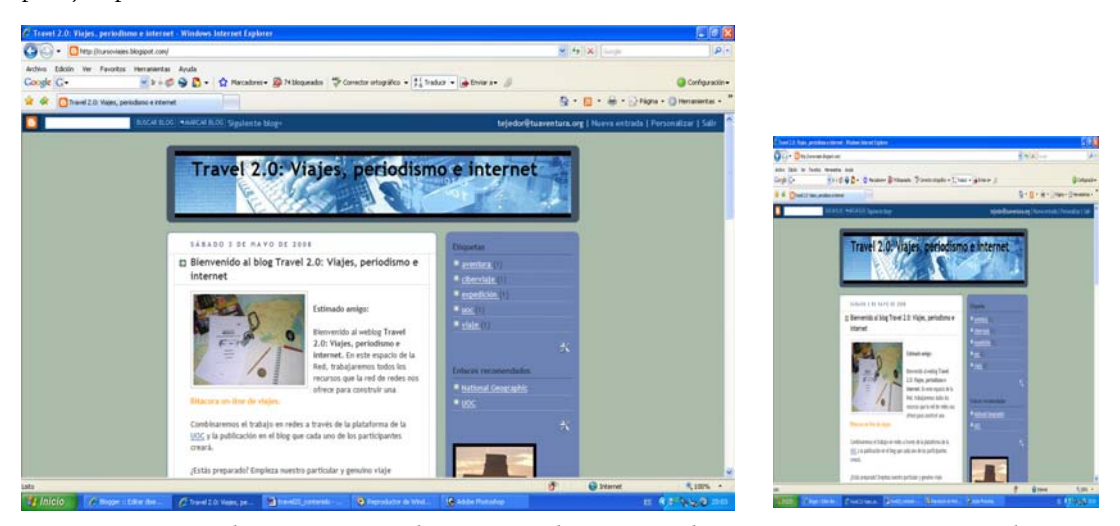

Las **etiquetas** se pueden comparar con las secciones de un sitio web, pero no poseen exactamente la misma función. Su misión es identificar las diferentes entradas con palabras clave para facilitar su almacenamiento y posterior recuperación (tanto dentro de nuestro weblog como en los buscadores de Internet).

#### **Publicidad**

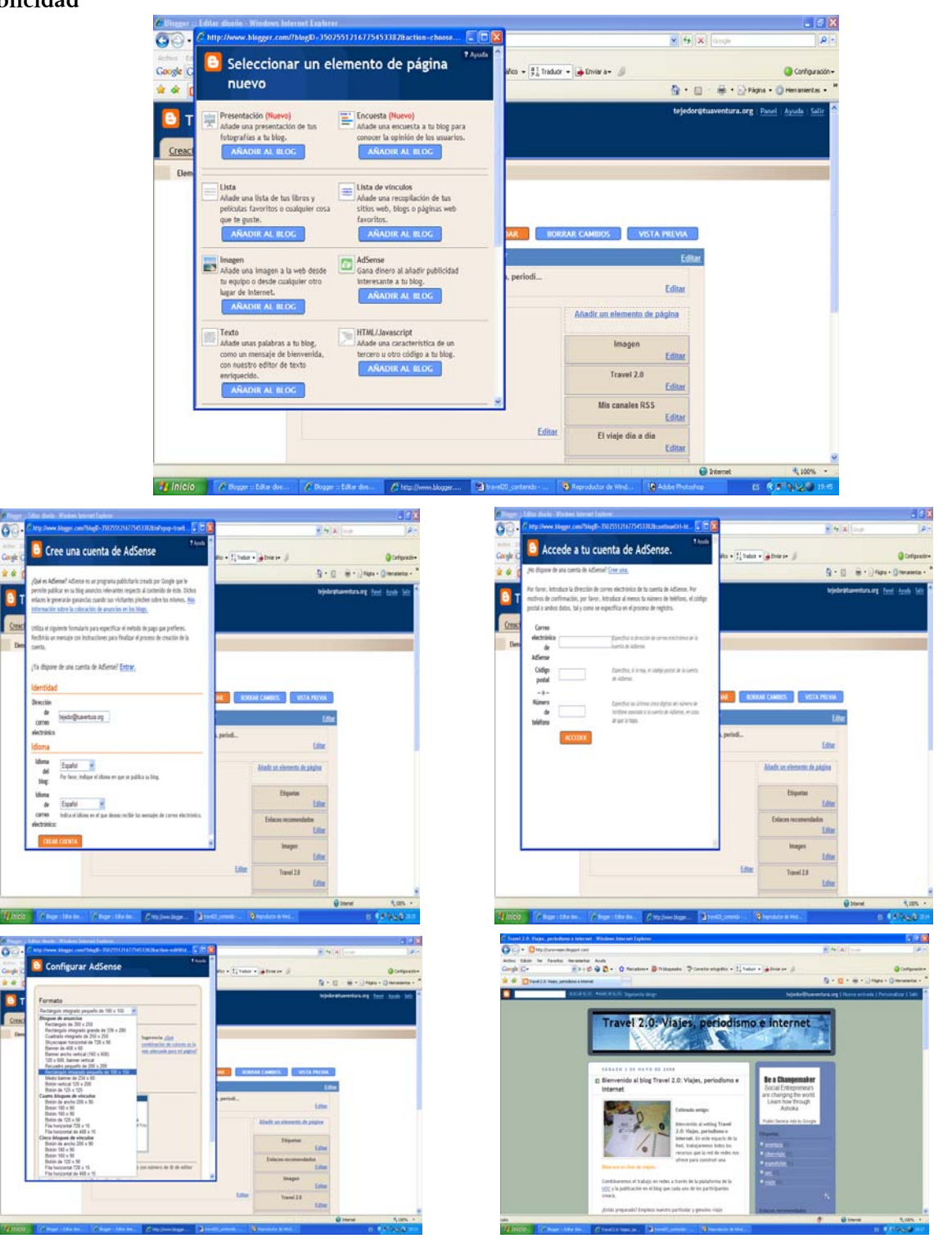

En el apartado **"Diseño – Elementos de Página – Añadir un elemento de página"** se selecciona la opción **"Ad-Sense".** Para poder incluir la publicidad deberemos dar de alta nuestra cuenta. Posteriormente, debemos escoger el tipo de diseño de publicidad que queremos publicar en nuestra barra lateral.

#### **Vídeos, archivos sonoros, presentaciones y otros elementos**

Las indicaciones relativas a la inclusión de contenidos audiovisuales, sonoros, presentaciones visuales, esquemas gráficos, etc. se explicarán progresivamente en cada uno de los apartados del curso.

En todos los casos, se podrá consultar el weblog del curso para visualizar el resultado final derivado de la aplicación de tales herramientas.

Los elementos que se publican en la barra lateral van apareciendo situados en la parte superior de la misma. No obstante, podemos modificar su ubicación desde el apartado **"Diseño- Elementos de página".** En este apartado, podemos con el puntero del ratón ir desplazando los diferentes apartados de la barra lateral hacia arriba o hacia abajo según deseemos. Este aspecto es importante en la medida en que la parte superior de la barra lateral es la que posee mayor importancia y, por tanto, debemos asegurarnos que en esta ubicación se sitúan los elementos

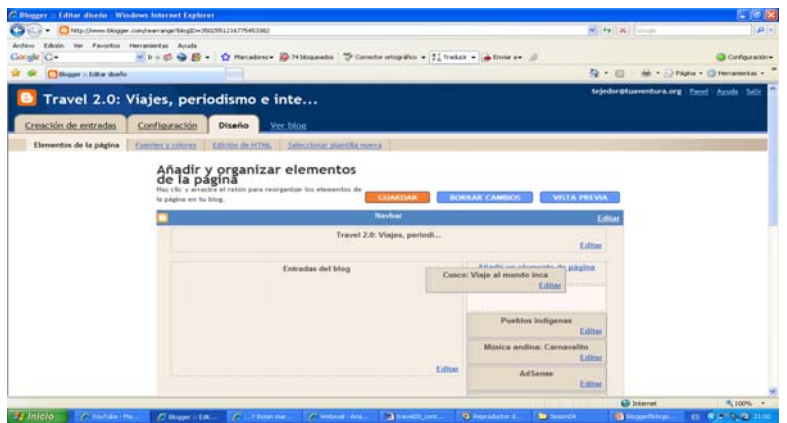

La ubicación de los elementos de la barra lateral se puede ir modificando mediante el puntero del ratón. Basta con situarse sobre el elemento que deseamos desplazar y pulsando el botón izquierdo del ratón lo podremos desplazar hacia arriba o hacia abajo.

# <span id="page-31-0"></span>**7. La importancia de la personalización: Consejos y advertencias**

En el diseño y gestión de los contenidos de un weblog es muy importante darle al conjunto de elementos un enfoque y tratamiento personalizado. Muchas plataformas que permiten la creación de blogs ofrecen a los usuarios plantillas prediseñadas. Este aspecto hace que nuestro espacio on-line pierda personalidad en la medida en que muchos otros weblogs de la blogosfera pueden presentar ese mismo diseño.

No obstante, existen una serie de recomendaciones que pueden ser útiles para dar a nuestro weblogs y los contenidos que publiquemos en el mismo un carácter diferente, genuino y personalizado:

- **Selección de la plantilla:** Aunque el sistema nos obligue a seleccionar una plantilla de un conjunto de prediseños, hemos de ser conscientes que posteriormente se puede personalizar y adaptar al enfoque del proyecto. De todos modos, y aunque vayamos aplicar acciones de personalización, es importante escoger un diseño de plantilla que por la distribución de sus apartados o colorimetría utilizada se aproxime a nuestra idea, planteamiento o tipo de viaje.
- **La cabecera:** Se trata de un apartado decisivo ya que aparece en la parte superior de la página y es, por tanto, el primero en visualizarse. Del mismo modo, al presentar el título de bitácora su fuerza persuasiva y su impacto visual es determinante. Los gestores de blogs permiten modificar el color de fondo o incluir una fotografía. Si optamos por cambiar el color, es importante que este cambio se realice en consonancia con el conjunto de colores que aparecen en el resto de apartados y contenidos de la bitácora. En el caso de incluir una fotografía de fondo, es muy importante trabajarla previamente con algún editor de imágenes para que presente unas dimensiones adecuadas (La imagen, más allá de la anchura y altura requeridas, ha de ser horizontal, ya que aparecerá apaisada). Del mismo modo, si se incluye una imagen de fondo en la cabecera, se debe escoger aquella que garantice un buen contraste entre la fotografía y las letras del título del blog.
- **Tipos de letras:** El gestor permite modificar el tipo de letras que aparecen en la cabecera y en el conjunto de apartados del weblog. En este sentido y siguiendo en todo momento las directrices indicadas al hablar de la escritura para la Red, se escogerán aquellas que mejor se adaptan al enfoque de nuestro proyecto.
- **El color:** El gestor permite también el cambio del color de los diferentes elementos de la página: filetes, recuadros, líneas de separación entre bloques, títulos de los apartados, etc. Teniendo en consideración los significados que incorporan los distintos colores, escogeremos aquellos que mejor se adapten al mensaje que deseamos transmitir y que cumplan las normas y consejos relativos al uso del color en los contenidos transmitidos a través de la pantalla de un ordenador.
- **Contenidos:** El enfoque de los contenidos es también un elemento decisivo para conseguir dar al conjunto de nuestra bitácora un aspecto diferenciado y genuino. En este sentido, es importante que los contenidos publicados respondan a una misma pauta y que el usuario que consulte la bitácora los perciba como cohesionados y unificados.

#### **Posibilidades de personalización del weblog**

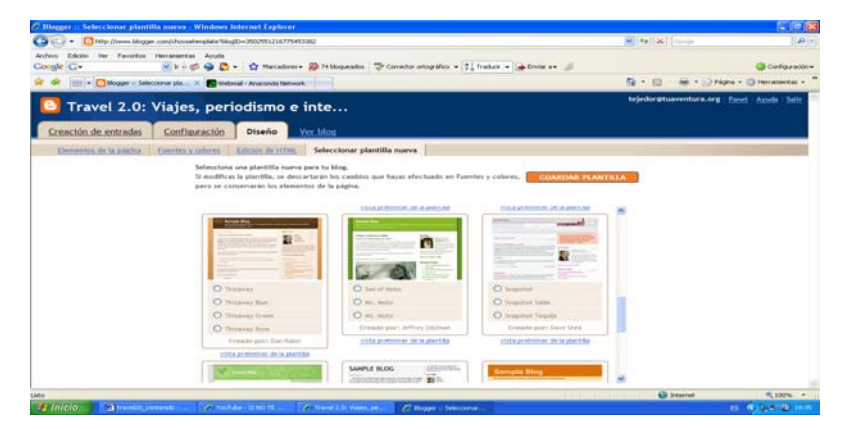

El sistema nos permite en todo momento cambiar la plantilla de diseño seleccionada (desde: **"Diseño- Seleccionar plantilla nueva").**

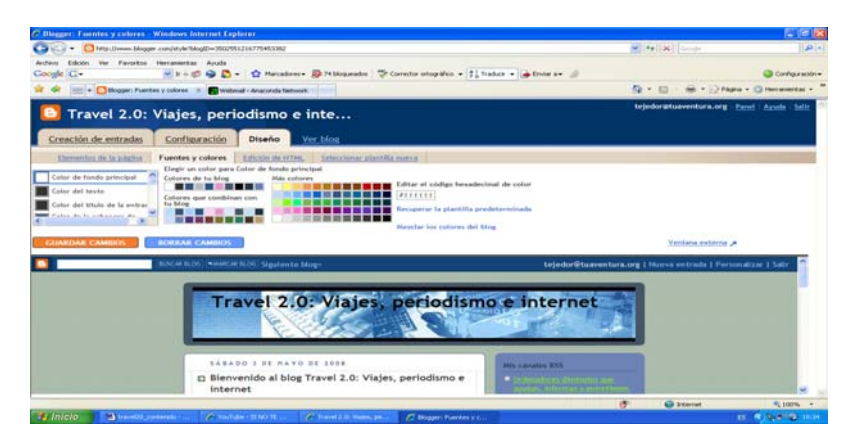

Desde la opción **"Diseño – Fuentes y colores",** podemos modificar el color de todos los componentes de nuestra plantilla. De este modo, podremos adaptarla al **enfoque y colores** que deseemos. También es posible cambiar el color y tipo de letra de los **diferentes contenidos textuales** de la página. Este trabajo que debe realizar con cuidado y precisión nos permitirá disponer de una plantilla mucho más personalizada y, por tanto, diferencia de la del resto de weblogs.

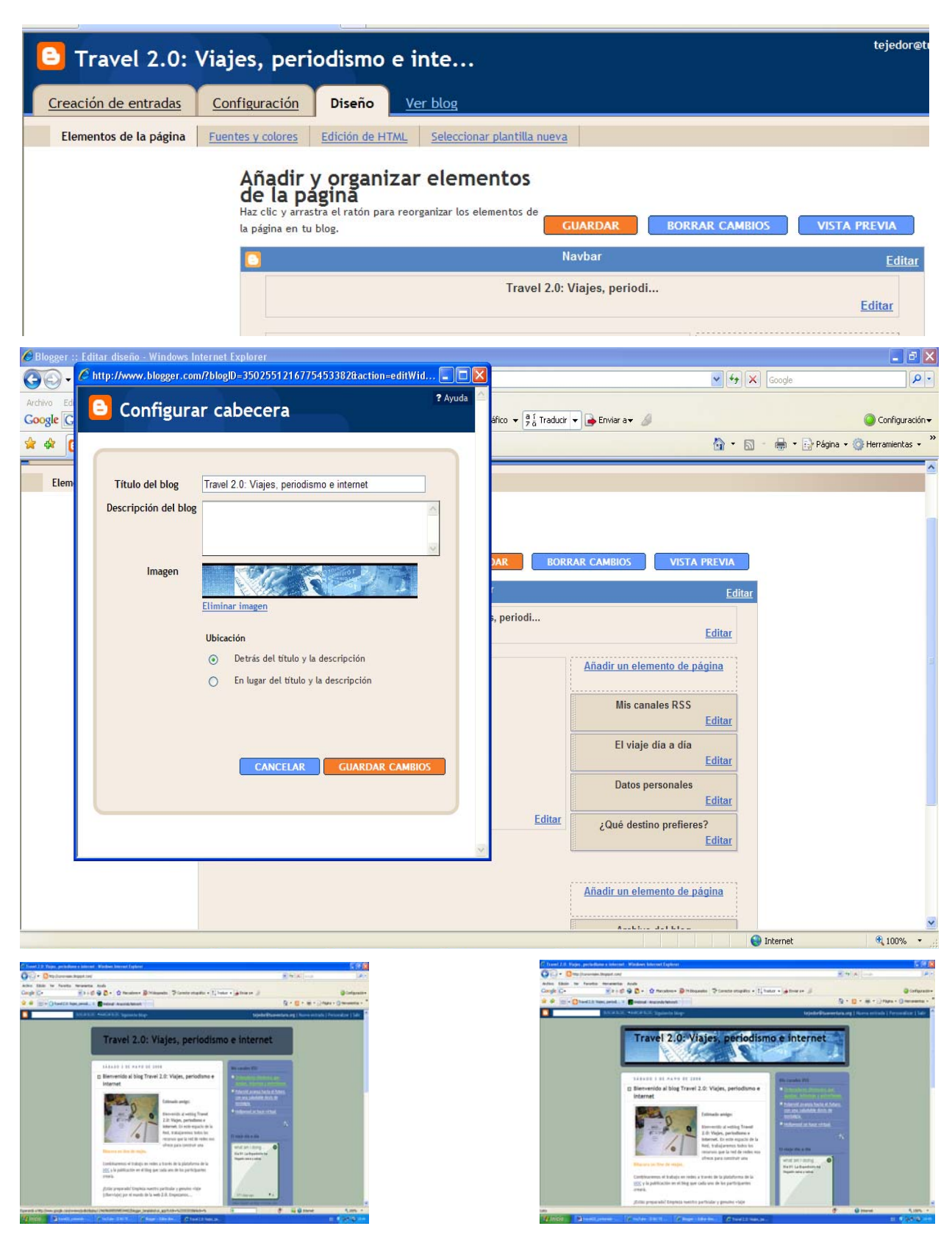

Desde la opción **"Elementos de Página",** podemos editar la cabecera del weblog y incorporar un imagen que sustituya al fondo de la plantilla. Para hacerlo basta con tener una imagen apaisada y subir siguiendo los pasos que indica el sistema. Es muy importante que la imagen no sea muy pesada y además es hay que seleccionar la opción **"Reducir hasta ajustar".** De este modo, el sistema adaptará el tamaño de la imagen al ancho de la página. En el caso de weblog de viajes, se pueden seleccionar paisajes, rostros de gentes, detalles de artesanías, etc. En estos casos, debemos asegurarnos que el titulo del blog se lee adecuadamente. Si fuera necesario, se puede cambiar el color por otro más adecuado mediante la sección **"Fuentes y colores".**

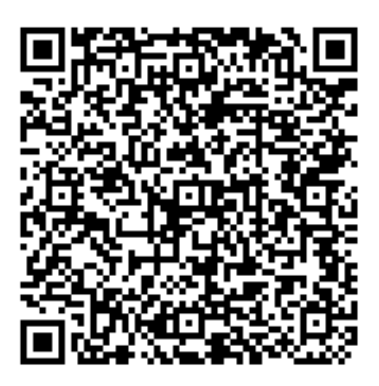

Recurso: Bloque 3. Bitácoras de la red para el ciberviajero. Descripción: Este es el tercer bloque del recurso "Viajes 2.0: herramientas y recursos en línea", y en él se habla de las diferentes tipologías de blogs: fotoblogs, videoblogs, audioblogs y moblogs, además de bitácoras online de viajes. Idioma: ES Categoría: Turismo Fecha de alta: 2010-06-18 00:00:00.0